## **Inspiron 20 3000 Series Szervizelési kézikönyv**

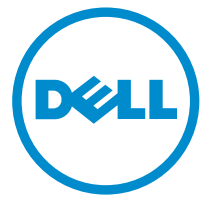

**Számítógép típusa: Inspiron 20–3052 Szabályozó modell: W15B Szabályozó típus: W15B002**

## **Megjegyzések, figyelmeztetések és Vigyázat jelzések**

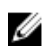

**MEGJEGYZÉS:** A MEGJEGYZÉSEK fontos tudnivalókat tartalmaznak, amelyek a számítógép biztonságosabb és hatékonyabb használatát segítik.

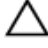

**FIGYELMEZTETÉS: A FIGYELMEZTETÉS hardverhiba vagy adatvesztés lehetőségére hívja fel a figyelmet, egyben közli a probléma elkerülésének módját.**

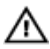

**VIGYÁZAT: A VIGYÁZAT jelzés az esetleges tárgyi vagy személyi sérülés, illetve életveszély lehetőségére hívja fel a figyelmet.**

**Copyright © 2015 Dell Inc. Minden jog fenntartva.** Ezt a terméket az amerikai és a nemzetközi szerzői jogokról szóló törvények védik. A Dell™ és a Dell logó a Dell Inc. bejegyzett védjegye az Amerikai Egyesült Államokban és/vagy más országokban. Minden más márka és név, amelyet itt említünk, azok megfelelő vállalatainak bejegyzett védjegyei.

2015 - 07

Mód. A00

# Tartalomjegyzék

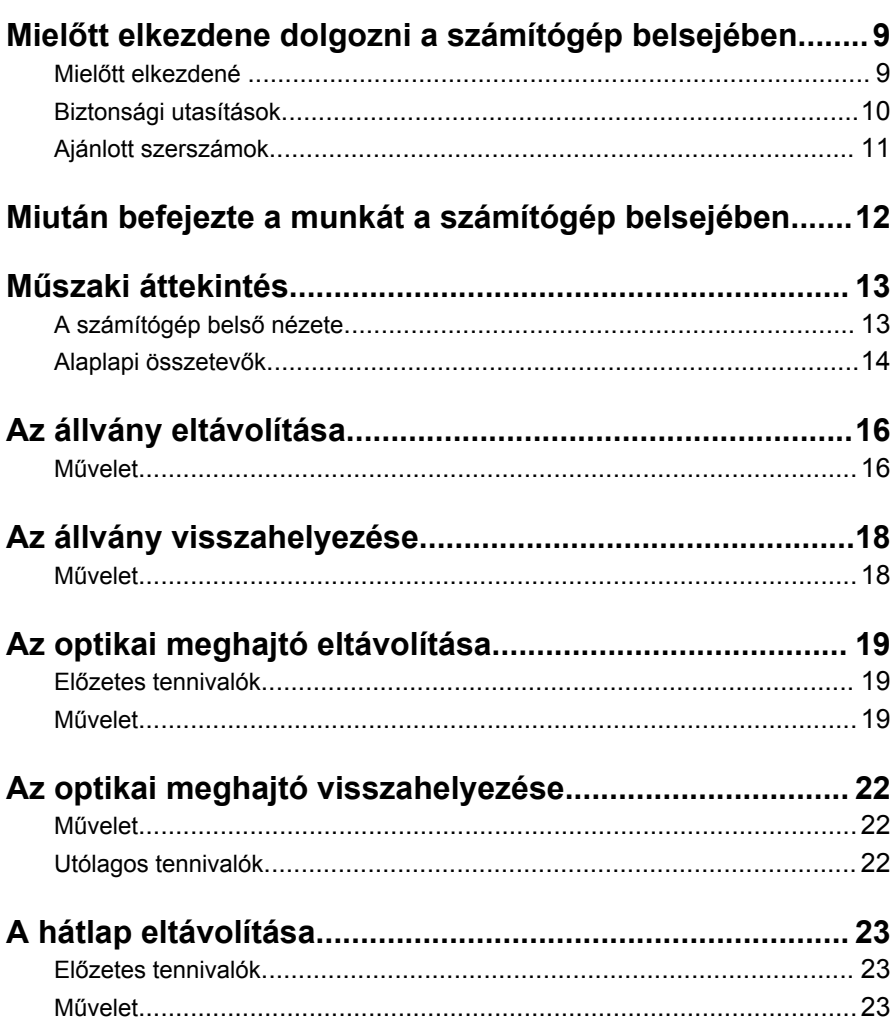

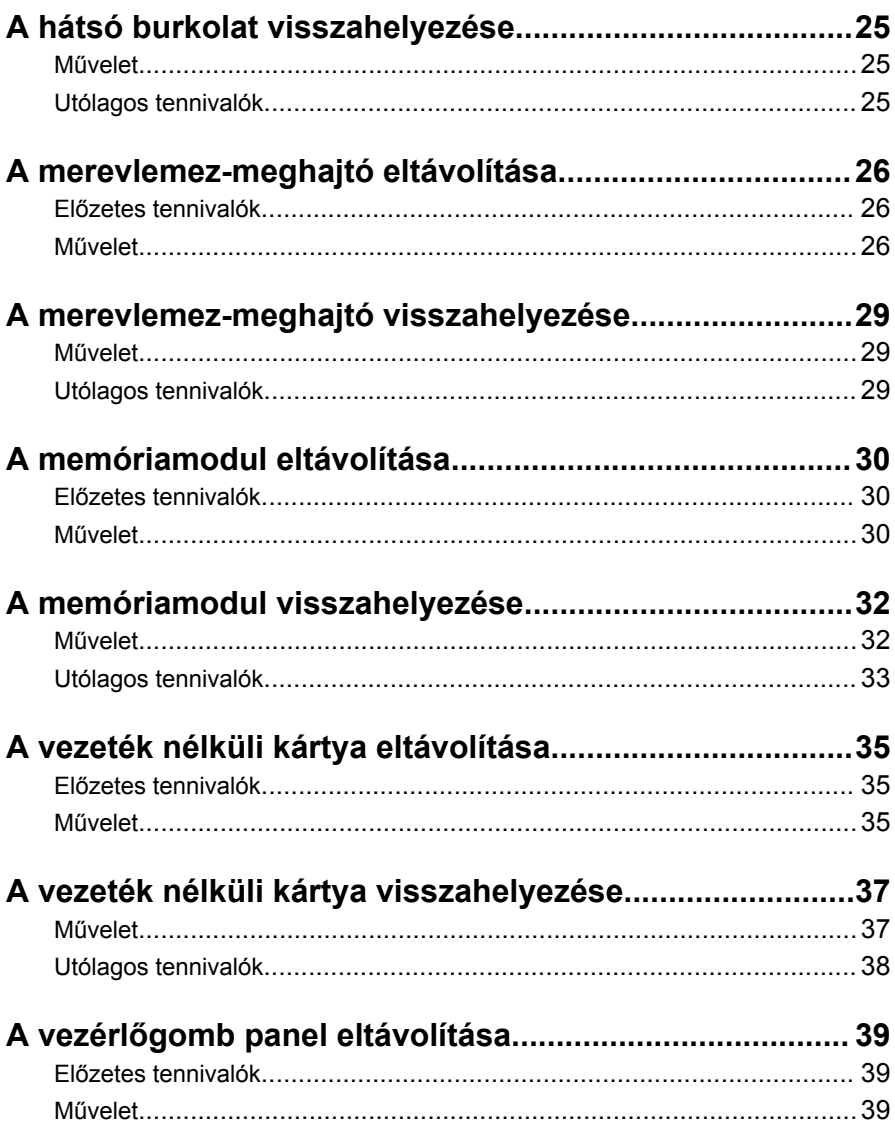

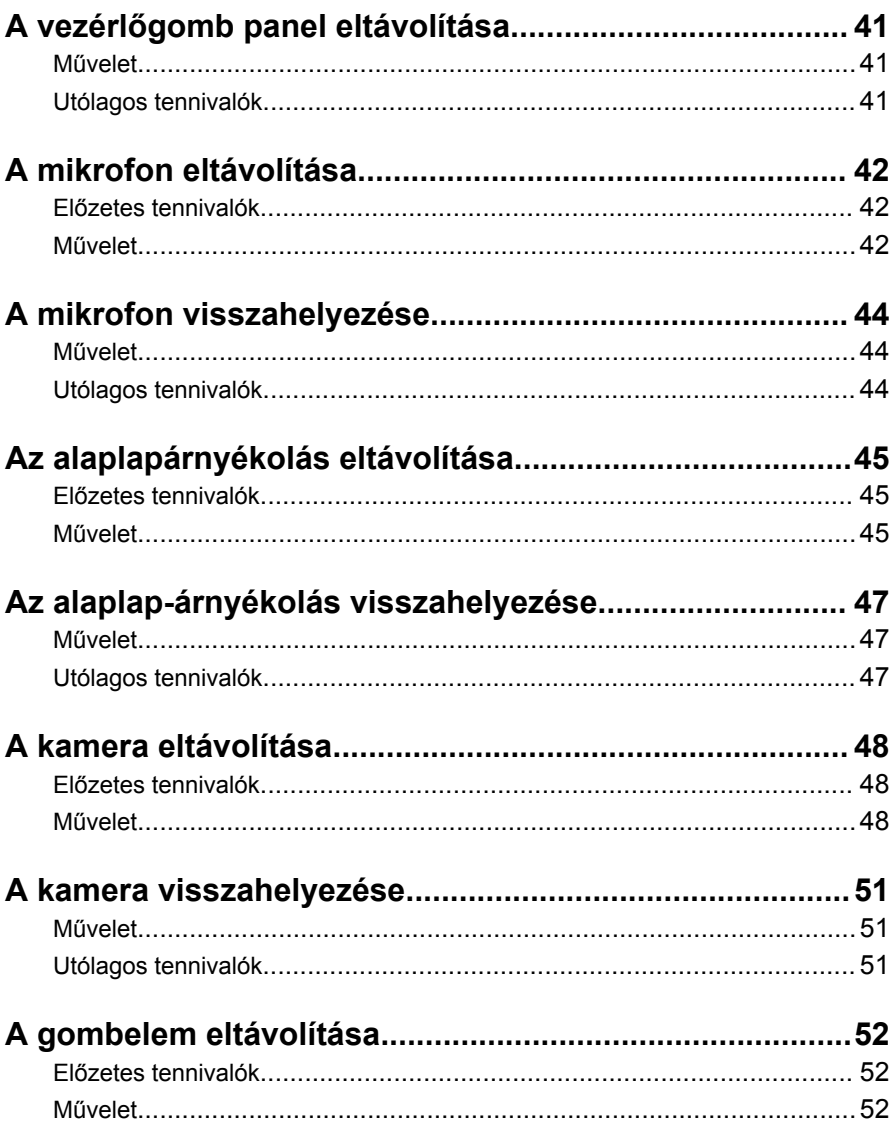

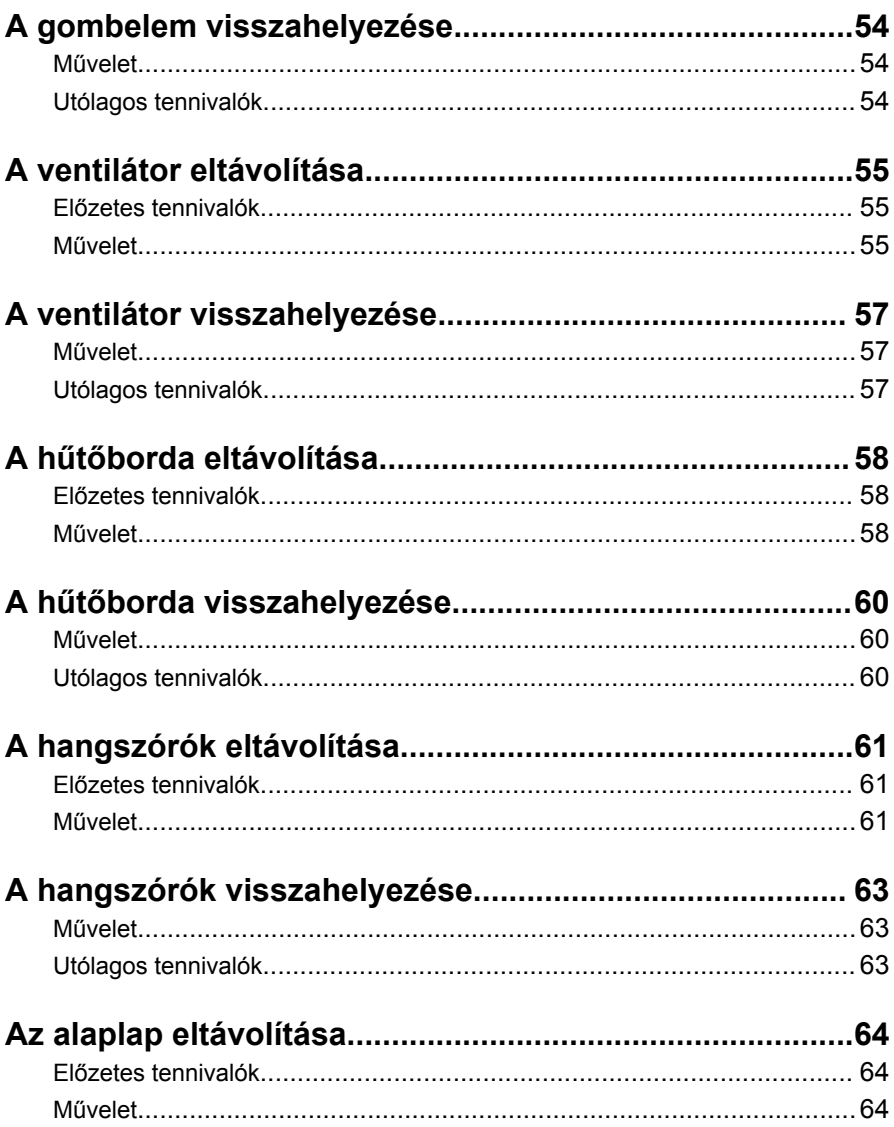

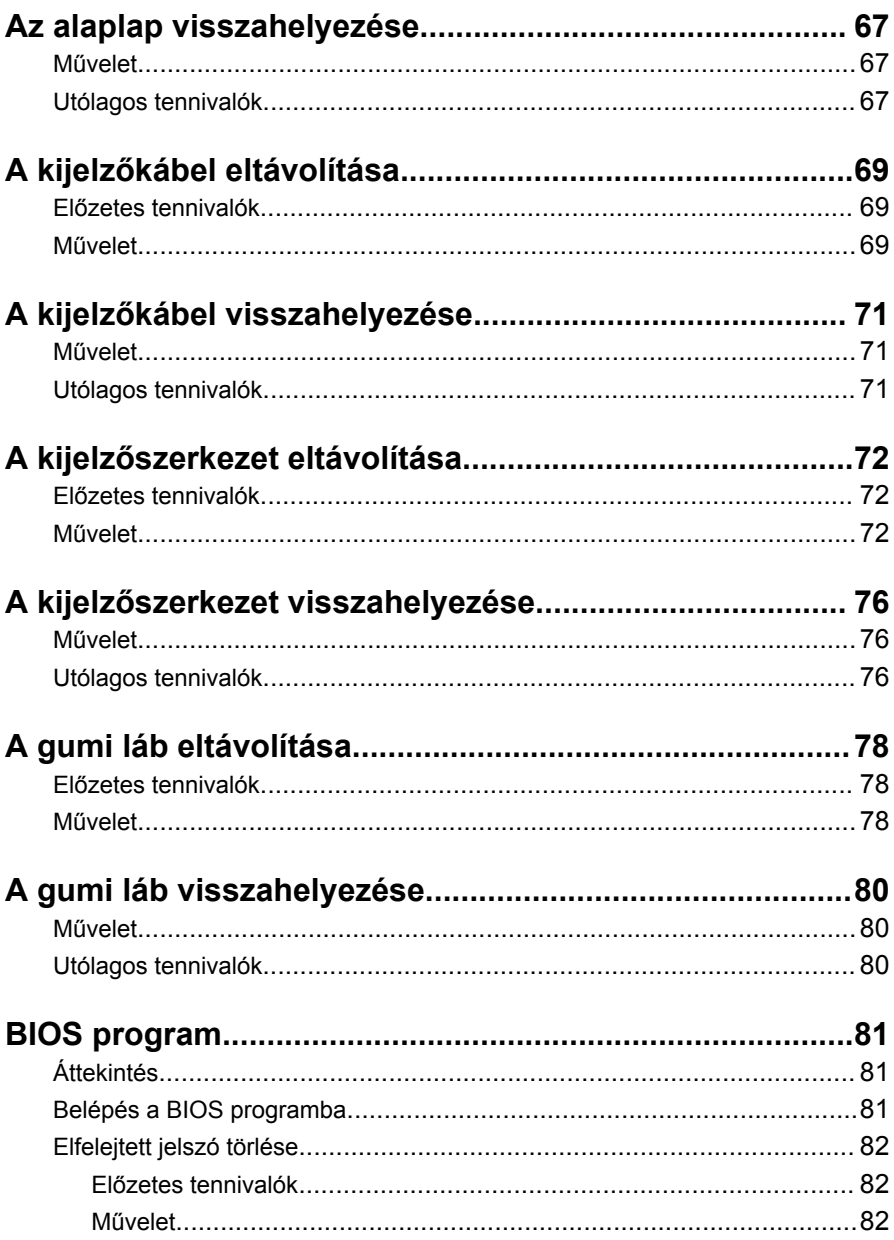

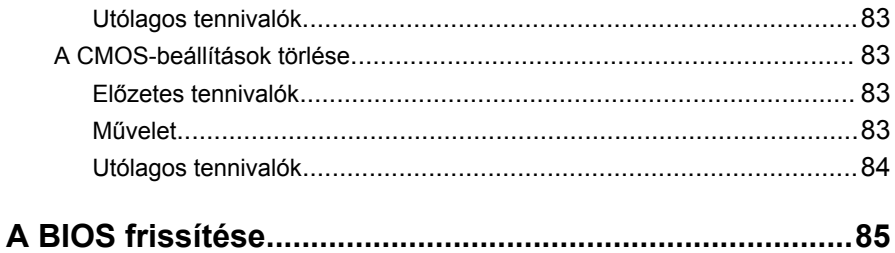

## <span id="page-8-0"></span>**Mielőtt elkezdene dolgozni a számítógép belsejében**

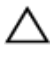

**FIGYELMEZTETÉS: A komponensek és kártyák sérülésének elkerülése érdekében a szélüknél fogja meg azokat, és ne érintse meg a tűket vagy a csatlakozókat.**

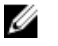

**MEGJEGYZÉS:** A jelen dokumentumban található képek a megrendelt konfigurációtól függően eltérhetnek a számítógépen megjelenő képektől.

#### **Mielőtt elkezdené**

- **1** Mentsen és zárjon be minden nyitott fájlt, majd lépjen ki minden futó alkalmazásból.
- **2** Kapcsolja ki a számítógépet.
	- Windows 10: Kattintson vagy koppintson a **Start** → **Tápellátás** → **Leállítás** lehetőségre.
	- Windows 8.1: A **Start** képernyőn, kattintson vagy koppintson a főkapcsoló ikonra **Ú** → **Leállítás**.
	- Windows 7: Kattintson vagy koppintson a **Start** → **Leállítás**  lehetőségre.

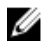

**MEGJEGYZÉS:** Ha más operációs rendszert használ, a leállítás tekintetében olvassa el az adott operációs rendszer dokumentációját.

- **3** Áramtalanítsa a számítógépet és minden csatolt eszközt.
- **4** A számítógépről csatlakoztasson le minden kábelt, mint pl. a telefonkábelek, hálózati kábelek stb.
- **5** A számítógépről csatlakoztasson le minden eszközt és perifériát, mint pl. a billentyűzet, egér, monitor stb.
- **6** Távolítson el minden média kártyát és optikai lemezt a számítógépből, ha van.
- **7** Miután a számítógépet áramtalanította, az alaplap földeléséhez nyomja meg és 5 másodpercig tartsa lenyomva a bekapcsológombot.

#### **FIGYELMEZTETÉS: Helyezze a számítógépet egy puha és tiszta felületre, hogy elkerülje a kijelző karcolódását.**

**8** Fordítsa lefelé a számítógépet.

### <span id="page-9-0"></span>**Biztonsági utasítások**

Végezze el a következő óvintézkedéseket a számítógép potenciális károsodásának elkerülése és a saját biztonsága érdekében.

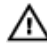

**VIGYÁZAT: A számítógép belsejében végzett munka előtt olvassa el figyelmesen a számítógéphez mellékelt biztonsági tudnivalókat. További biztonsági útmutatásokat a www.dell.com/ regulatory\_compliance címen elérhető Megfelelőségi honlapon találhat.**

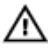

**VIGYÁZAT: Csatkaloztasson szét minden áramellátást, mielőtt a számítógép burkolati paneljeit kinyitná. Miután befejezte a számítógép belsejében a munkát, helyezzen vissza minden fedelet, panelt és csavart még azelőútt, hogy áramforráshoz csatlakoztatná a gépet.**

**FIGYELMEZTETÉS: A számítógép sérülésének elkerülése érdekében sima és tiszta munkafelületen dolgozzon.**

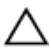

**FIGYELMEZTETÉS: A komponensek és kártyák sérülésének elkerülése érdekében a szélüknél fogja meg azokat, és ne érintse meg a tűket vagy a csatlakozókat.**

**FIGYELMEZTETÉS: Csak a Dell műszaki segítő csapata által jóváhagyott hibaelhárítási és javítási műveleteket végezheti el. A Dell által nem jóváhagyott szervizelésből eredő károkra a Dell jótállása nem érvényes. Lásd a biztonsági utasításokat, amelyeket a termékhez kapott, vagy amelyeket a www.dell.com/ regulatory\_compliance weboldalon találhat meg.**

**FIGYELMEZTETÉS: Mielőtt bármihez hozzáér a számítógép belsejében, földelje le magát úgy, hogy egy festetlen fém felületet megérint, mint pl. a számítógép hátsó fém része. Miközben dolgozik, rendszeresen érintsen meg egy fedetlen fém felületet a statikus elektromosság kisütése érdekében, amely a belső alkatrészek károsodását okozhatja.**

<span id="page-10-0"></span>**FIGYELMEZTETÉS: Amikor leválaszt egy kábelt, a csatlakozónál vagy a húzófülénél fogva húzza és ne magánál a kábelnél fogva. Néhány kábelnek zárófüllel ellátott csatlakozói vannak, vagy csavarosak, melyeket ki kell engedni a kábel szétcsatlakoztatása előtt. A kábelek lecsatlakoztatásakor ügyeljen arra, hogy azok megfelelően álljanak, hogy a csatlakozótűk elhajlása elkerülhető legyen. A kábelek csatlakoztatásakor bizonyosodjon meg arról, hogy a portok és csatlakozók megfelelő irányban és helyzetben állnak-e.**

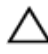

**FIGYELMEZTETÉS: Nyomja be és vegye ki a médiakártya-olvasóban lévő kártyákat.**

#### **Ajánlott szerszámok**

A jelen dokumentumban szereplő eljárások a következő szerszámokat igényelhetik:

- Csillagcsavarhúzó
- Műanyag pálca

## <span id="page-11-0"></span>**Miután befejezte a munkát a számítógép belsejében**

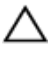

**FIGYELMEZTETÉS: Ha a számítógépben csavarok maradnak szabadon vagy nem megfelelően meghúzva, azzal a számítógép komoly sérülését okozhatja.**

- **1** Helyezzen vissza minden csavart, és győződjön meg róla, hogy nem maradtak felhasználatlan csavarok a számítógép belsejében.
- **2** Mielőtt a számítógépet újra használatba veszi, csatlakoztasson minden eszközt, perifériát és kábelt, amelyet korábban lecsatlakoztatott.
- **3** Helyezze vissza a médiakártyákat, lemezeket és egyéb alkatrészeket, amelyeket a számítógépből a munka megkezdése előtt eltávolított.
- **4** Csatlakoztassa a számítógépét és minden hozzá csatolt eszközt elektromos aljzataikra.
- **5** Kapcsolja be a számítógépet.

## <span id="page-12-0"></span>**Műszaki áttekintés**

**VIGYÁZAT: A számítógép belsejében végzett munka előtt olvassa el a számítógéphez mellékelt biztonsági tudnivalókat és kövesse a következő fejezet utasításait: Mielőtt [elkezdene](#page-8-0) dolgozni a [számítógép](#page-8-0) belsejében. Miután befejezte a munkát a számítógép belsejében, kövesse a következő fejezet utasításait: Miután [befejezte](#page-11-0)  a munkát a [számítógép](#page-11-0) belsejében. További biztonsági útmutatásokat a www.dell.com/regulatory\_compliance címen elérhető Megfelelőségi honlapon találhat.** 

#### **A számítógép belső nézete**

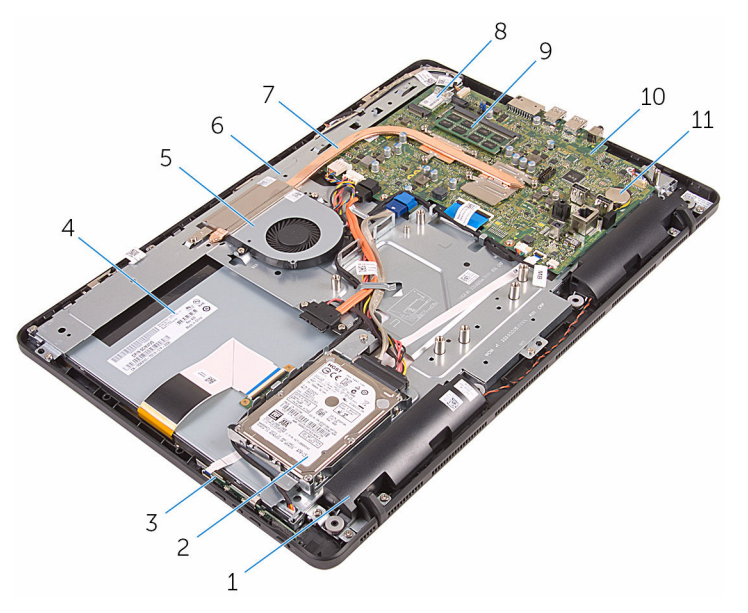

- 
- 3 vezérlőgomb panel 4 kijelzőszerkezet
- 
- 
- 9 memóriamodul 10 alaplap
- 1 hangszórók (2 db) 2 merevlemez-meghajtó szerkezet
	-
- 5 ventilátor 6 kijelzőszerkezet-alap
- 7 hűtőborda 8 vezeték nélküli kártya
	-

#### <span id="page-13-0"></span>**Alaplapi összetevők**

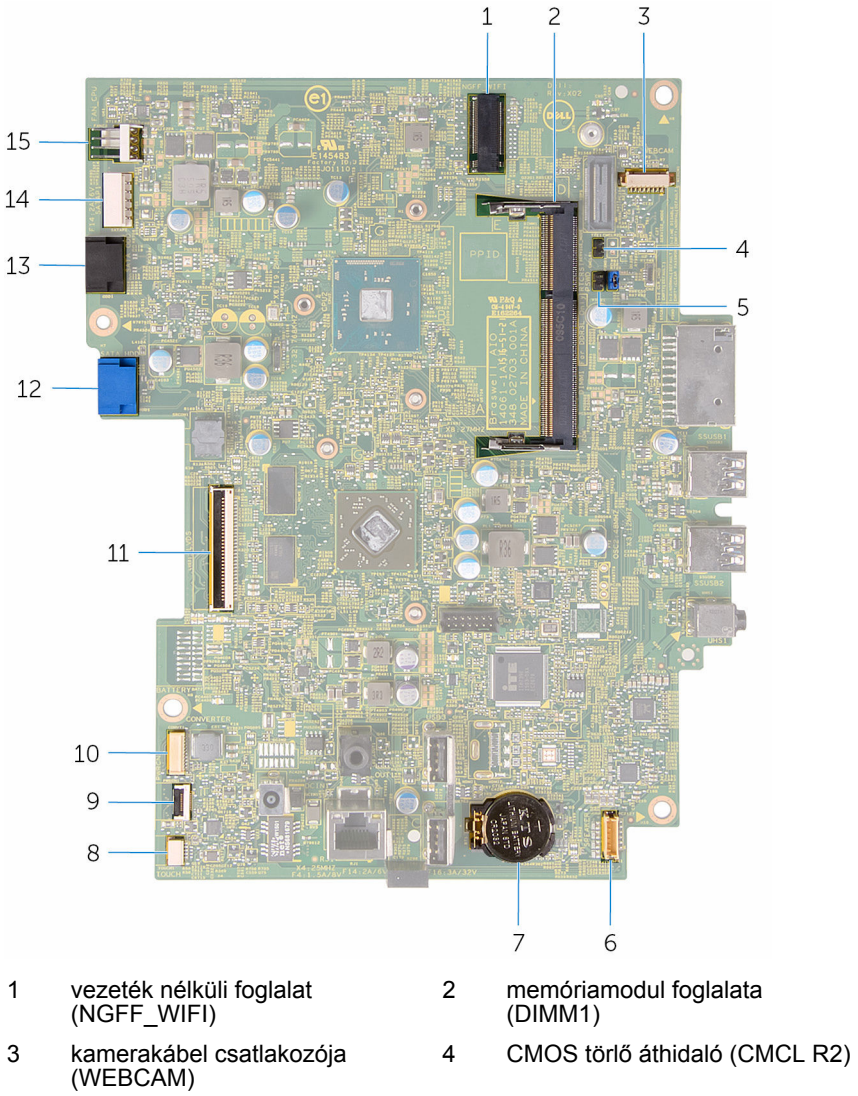

- 5 Jelszó törlő áthidaló (PSWD) 6 hangszóró kábelcsatlakozója
- 

(SPEAKER)

- 
- 9 vezérlőgomb panel kábelcsatlakozó
- 
- 13 optikai meghajtó kábelcsatlakozója (SATA\_HDD)
- 15 ventilátor kábelcsatlakozója (FAN\_CPU)
- 7 gombelem 8 érintőképernyő panel kábelcsatlakozója (TOUCH)
	- 10 kijelzőpanel tápkábel csatlakozója (PWRCN)
- 11 kijelzőkábel csatlakozója 12 merevlemez-meghajtó adatkábel csatlakozója (SATA\_HDD)
	- 14 merevlemez-meghajtó és optikai meghajtó tápkábelcsatlakozója (SATAP1)

## <span id="page-15-0"></span>**Az állvány eltávolítása**

**VIGYÁZAT: A számítógép belsejében végzett munka előtt olvassa el a számítógéphez mellékelt biztonsági tudnivalókat és kövesse a következő fejezet utasításait: Mielőtt [elkezdene](#page-8-0) dolgozni a [számítógép](#page-8-0) belsejében. Miután befejezte a munkát a számítógép belsejében, kövesse a következő fejezet utasításait: Miután [befejezte](#page-11-0)  a munkát a [számítógép](#page-11-0) belsejében. További biztonsági útmutatásokat a www.dell.com/regulatory\_compliance címen elérhető Megfelelőségi honlapon találhat.** 

#### **Művelet**

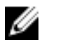

- **MEGJEGYZÉS:** Ez a fejezet csak a kitámasztó állvánnyal rendelkező rendszerekre vonatkozik. A talapzat állvánnyal rendelkező rendszerek esetén lásd a számítógéphez kapott Gyorsútmutatót.
- **1** Egy műanyag pálca segítségével fejtse le az állávny burkolatot a hátlapról.
- **2** Az állvány burkolatot csúsztassa le a hátlapról.

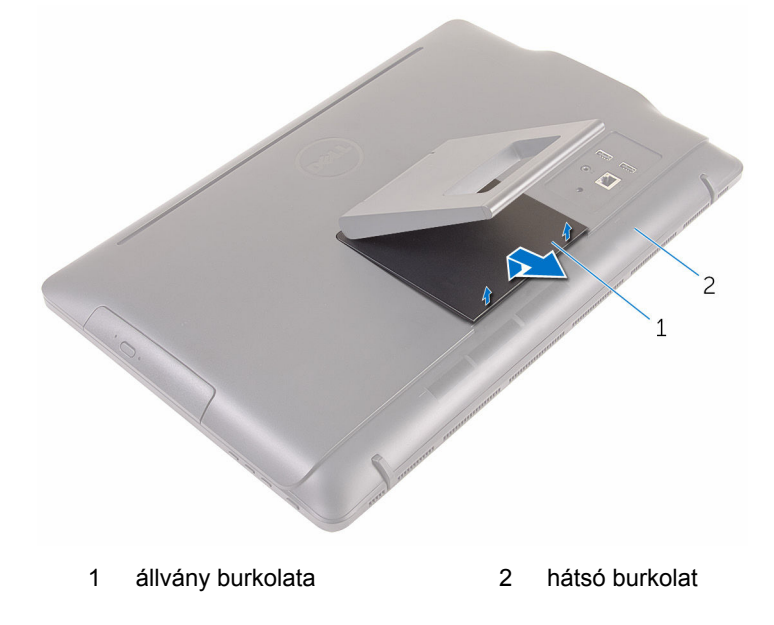

- Csukja össze az állványt, és távolítsa el a csavarokat, amelyek az állványt a hátlaphoz rögzítik.
- Az állványt csúsztassa le a hátlapról.

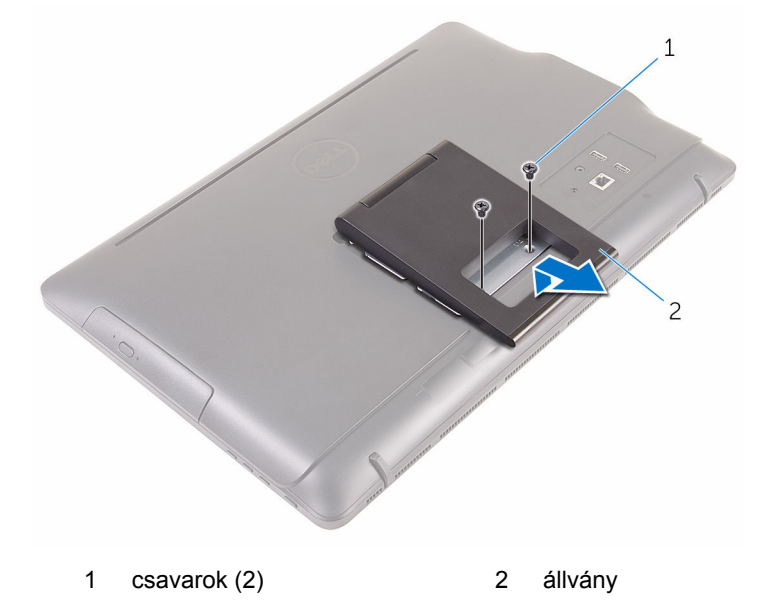

## <span id="page-17-0"></span>**Az állvány visszahelyezése**

**VIGYÁZAT: A számítógép belsejében végzett munka előtt olvassa el a számítógéphez mellékelt biztonsági tudnivalókat és kövesse a következő fejezet utasításait: Mielőtt [elkezdene](#page-8-0) dolgozni a [számítógép](#page-8-0) belsejében. Miután befejezte a munkát a számítógép belsejében, kövesse a következő fejezet utasításait: Miután [befejezte](#page-11-0)  a munkát a [számítógép](#page-11-0) belsejében. További biztonsági útmutatásokat a www.dell.com/regulatory\_compliance címen elérhető Megfelelőségi honlapon találhat.** 

#### **Művelet**

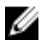

**MEGJEGYZÉS:** Ez a fejezet csak a kitámasztó állvánnyal rendelkező rendszerekre vonatkozik. A talapzat állvánnyal rendelkező rendszerek esetén lásd a számítógéphez kapott Gyorsútmutatót.

- **1** Az állvány tartókereten lévő füleket csúsztassa be a hátlapon lévő nyílásokba.
- **2** Illessze az állványon lévő csavarhelyeket a hátlapon található csavarhelyhez.
- **3** Helyezze vissza a csavarokat, amelyek az állványt a hátlaphoz rögzítik.
- **4** Helyezze vissza az állványburkolatot.

## <span id="page-18-0"></span>**Az optikai meghajtó eltávolítása**

**VIGYÁZAT: A számítógép belsejében végzett munka előtt olvassa el a számítógéphez mellékelt biztonsági tudnivalókat és kövesse a következő fejezet utasításait: Mielőtt [elkezdene](#page-8-0) dolgozni a [számítógép](#page-8-0) belsejében. Miután befejezte a munkát a számítógép belsejében, kövesse a következő fejezet utasításait: Miután [befejezte](#page-11-0)  a munkát a [számítógép](#page-11-0) belsejében. További biztonsági útmutatásokat a www.dell.com/regulatory\_compliance címen elérhető Megfelelőségi honlapon találhat.** 

#### **Előzetes tennivalók**

Távolítsa el az [állványt](#page-15-0).

#### **Művelet**

**1** Egy műanyag pálca segítségével az optikai meghajtókeretet nyomja le, majd nyomja kifelé.

Húzza ki az optikai meghajtó szerkezetet annak meghajtórekeszből.

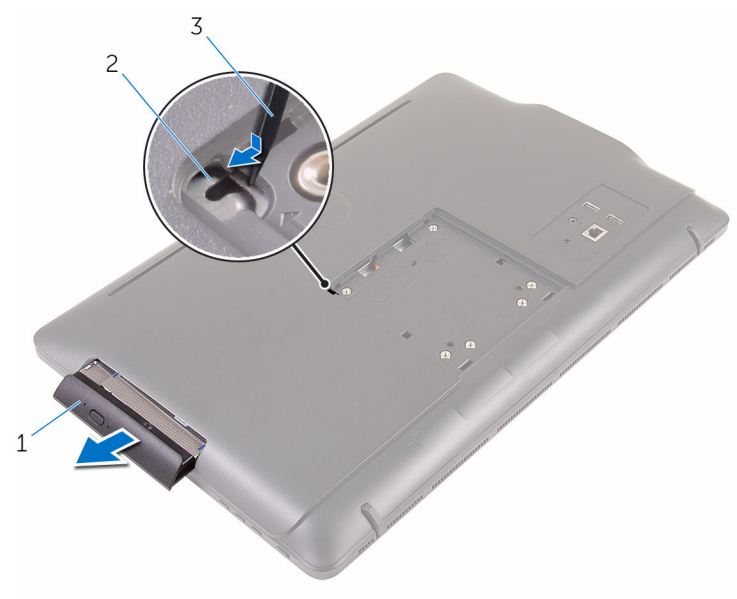

- optikai meghajtó szerkezet 2 az optikai meghajtó kerete
- műanyag pálca
- Óvatosan fejtse ki az optikai meghajtó előlapját, és távolítsa el az optikai meghajtót.
- Távolítsa el az optikai meghajtót a meghajtókerethez rögzítő csavarokat.

Távolítsa el az optikai meghajtó keretét az optikai meghajtóról.

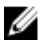

**MEGJEGYZÉS:** Jegyezze meg az optikai meghajtó keret helyzetét, hogy azt negfelelően helyezhesse vissza.

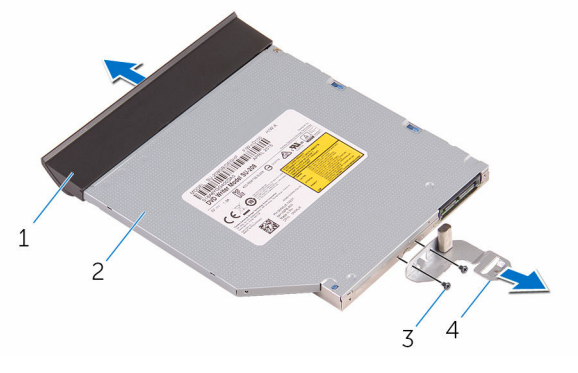

- az optikai meghajtó előlapja 2 optikai meghajtó
- 
- 
- csavarok (2) 4 az optikai meghajtó kerete

## <span id="page-21-0"></span>**Az optikai meghajtó visszahelyezése**

**VIGYÁZAT: A számítógép belsejében végzett munka előtt olvassa el a számítógéphez mellékelt biztonsági tudnivalókat és kövesse a következő fejezet utasításait: Mielőtt [elkezdene](#page-8-0) dolgozni a [számítógép](#page-8-0) belsejében. Miután befejezte a munkát a számítógép belsejében, kövesse a következő fejezet utasításait: Miután [befejezte](#page-11-0)  a munkát a [számítógép](#page-11-0) belsejében. További biztonsági útmutatásokat a www.dell.com/regulatory\_compliance címen elérhető Megfelelőségi honlapon találhat.** 

#### **Művelet**

**1** Igazítsa egymáshoz az optikai meghajtó keretének csavarhelyeit és az optikai meghajtó csavarhelyeit.

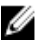

**MEGJEGYZÉS:** Megfelelően kell összeillesztenie az optikai meghajtó keretét annak biztosítására, hogy az optikai meghajtó megfelelően rögzítve legyen a számítógéphez. A megfelelő irányhoz, lásd az "Optikai meghajtó [eltávolítása"](#page-18-0) című rész 5. lépését.

- **2** Helyezze vissza az optikai meghajtót a meghajtókerethez rögzítő csavarokat.
- **3** Illessze az optikai meghajtó előlapján található füleket az optikai meghajtón található résekhez, majd pattintsa a helyére.
- **4** Az optikai meghajtószerkezetet csúsztassa az optikai meghajtó rekeszbe és pattintsa a helyére.

#### **Utólagos tennivalók**

Helyezze vissza az [állványt.](#page-17-0)

## <span id="page-22-0"></span>**A hátlap eltávolítása**

**VIGYÁZAT: A számítógép belsejében végzett munka előtt olvassa el a számítógéphez mellékelt biztonsági tudnivalókat és kövesse a következő fejezet utasításait: Mielőtt [elkezdene](#page-8-0) dolgozni a [számítógép](#page-8-0) belsejében. Miután befejezte a munkát a számítógép belsejében, kövesse a következő fejezet utasításait: Miután [befejezte](#page-11-0)  a munkát a [számítógép](#page-11-0) belsejében. További biztonsági útmutatásokat a www.dell.com/regulatory\_compliance címen elérhető Megfelelőségi honlapon találhat.** 

#### **Előzetes tennivalók**

- **1** Távolítsa el az [állványt](#page-15-0).
- **2** Kövesse "Az optikai meghajtó [eltávolítása"](#page-18-0) című rész 1-2. lépését.

#### **Művelet**

**FIGYELMEZTETÉS: A számítógép burkolatát csak akkor távolítsa el, ha a számítógépben belső tartozékokat kell beszerelnie vagy javítania.** 

**1** Az optikai meghajtó rekesztől indulva fejtse le a hátlapot.

Emelje le a hátlapot a számítógépről.

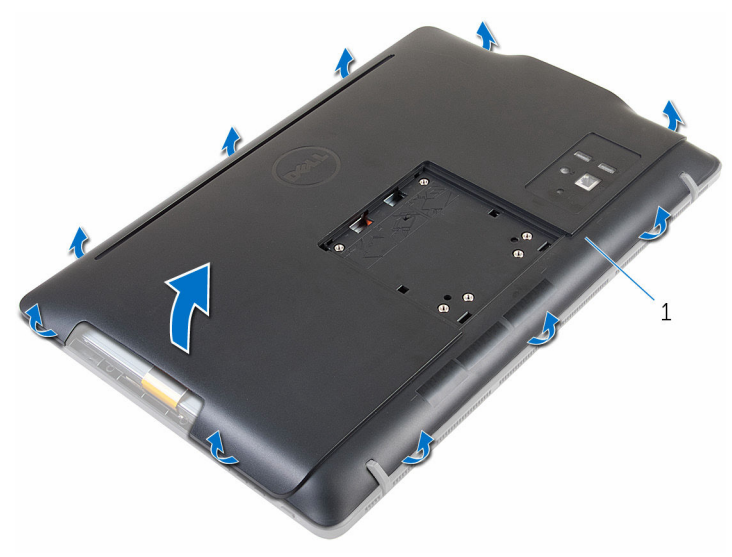

hátsó burkolat

## <span id="page-24-0"></span>**A hátsó burkolat visszahelyezése**

**VIGYÁZAT: A számítógép belsejében végzett munka előtt olvassa el a számítógéphez mellékelt biztonsági tudnivalókat és kövesse a következő fejezet utasításait: Mielőtt [elkezdene](#page-8-0) dolgozni a [számítógép](#page-8-0) belsejében. Miután befejezte a munkát a számítógép belsejében, kövesse a következő fejezet utasításait: Miután [befejezte](#page-11-0)  a munkát a [számítógép](#page-11-0) belsejében. További biztonsági útmutatásokat a www.dell.com/regulatory\_compliance címen elérhető Megfelelőségi honlapon találhat.** 

#### **Művelet**

Illessze a hátlapon lévő füleket a kijelzőelőlapon található résekhez, majd pattintsa a helyére.

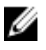

**MEGJEGYZÉS:** Gondoskodjon arról, hogy ne csípődjön kábel a hátlap és a kijelzőelőlap közé.

#### **Utólagos tennivalók**

- **1** Kövesse "Az optikai meghajtó [visszahelyezése"](#page-21-0) című rész 4. lépését.
- **2** Helyezze vissza az [állványt.](#page-17-0)

## <span id="page-25-0"></span>**A merevlemez-meghajtó eltávolítása**

**VIGYÁZAT: A számítógép belsejében végzett munka előtt olvassa el a számítógéphez mellékelt biztonsági tudnivalókat és kövesse a következő fejezet utasításait: Mielőtt [elkezdene](#page-8-0) dolgozni a [számítógép](#page-8-0) belsejében. Miután befejezte a munkát a számítógép belsejében, kövesse a következő fejezet utasításait: Miután [befejezte](#page-11-0)  a munkát a [számítógép](#page-11-0) belsejében. További biztonsági útmutatásokat a www.dell.com/regulatory\_compliance címen elérhető Megfelelőségi honlapon találhat.** 

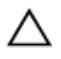

**FIGYELMEZTETÉS: A merevlemez-meghajtók törékenyek. Óvatosan járjon el, amikor a merevlemez-meghajtót kezeli.**

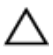

**FIGYELMEZTETÉS: Az adatvesztés megelőzése érdekében ne távolítsa el a merevlemez-meghajtót, ha a számítógép bekapcsolt vagy alvó állapotban van.**

#### **Előzetes tennivalók**

- **1** Távolítsa el az [állványt](#page-15-0).
- **2** Kövesse "Az optikai meghajtó [eltávolítása"](#page-18-0) című rész 1-2. lépését.
- **3** Távolítsa el a [hátlapot](#page-22-0).

#### **Művelet**

- **1** Jegyezze fel az érintőképernyő panel kábelének elvezetését, és távolítsa el a merevlemez-meghajtó kereten lévő kábelvezetőkből.
- **2** Csatlakoztassa le a merevlemez-meghajtó kábelét a merevlemezről.
- **3** Távolítsa el a csavarokat, amelyek a merevlemez-meghajtó szerkezetet a kijelzőszerkezet alapjához rögzítik.

**4** A merevlemez-meghajtó szerkezetet csúsztassa el és emelje le a kijelzőszerkezet alapjáról.

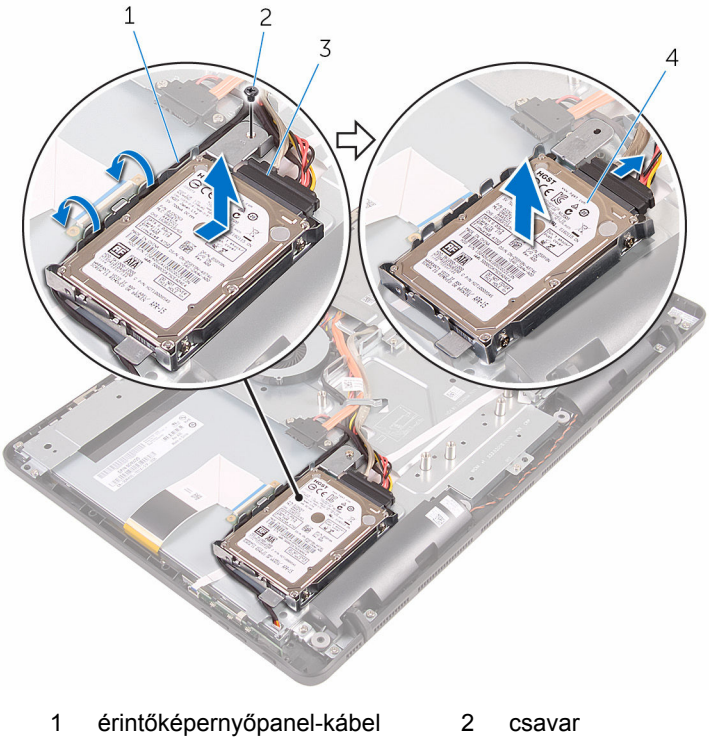

- 3 merevlemez-meghajtó kábele
- 4 merevlemez-meghajtó szerkezet
- **5** Távolítsa el a csavarokat, amelyek a merevlemez-meghajtó keretet a merevlemez-meghajtóra rögzítik.

Távolítsa el a merevlemez-meghajtót a tartókeretből.

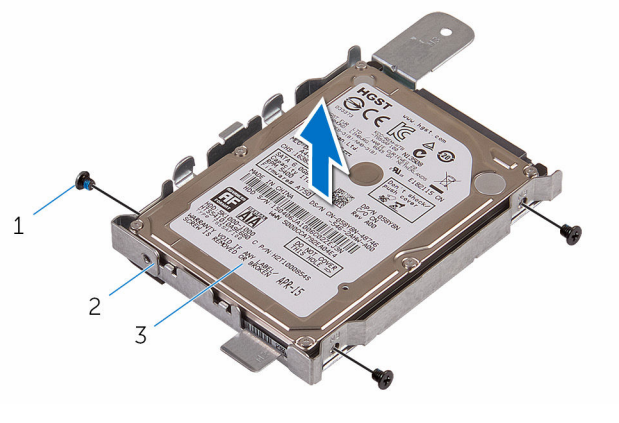

- 
- csavarok (3 db) 2 merevlemez-meghajtó kerete
- merevlemez-meghajtó

## <span id="page-28-0"></span>**A merevlemez-meghajtó visszahelyezése**

**VIGYÁZAT: A számítógép belsejében végzett munka előtt olvassa el a számítógéphez mellékelt biztonsági tudnivalókat és kövesse a következő fejezet utasításait: Mielőtt [elkezdene](#page-8-0) dolgozni a [számítógép](#page-8-0) belsejében. Miután befejezte a munkát a számítógép belsejében, kövesse a következő fejezet utasításait: Miután [befejezte](#page-11-0)  a munkát a [számítógép](#page-11-0) belsejében. További biztonsági útmutatásokat a www.dell.com/regulatory\_compliance címen elérhető Megfelelőségi honlapon találhat.** 

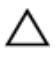

**FIGYELMEZTETÉS: A merevlemez-meghajtók törékenyek. Óvatosan járjon el, amikor a merevlemez-meghajtót kezeli.**

#### **Művelet**

- **1** Illessze a merevlemez-meghajtón lévő csavarhelyeket a merevlemezmeghajtó kereten csavarhelyhez.
- **2** Helyezze vissza a csavarokat, amelyek a merevlemez-keretet a merevlemezhez rögzítik.
- **3** A merevlemez-meghajtó szerkezeten lévő füleket illessze a kijelző szerkezet alapján lévő nyílásokba.
- **4** A merevlemez-meghajtó szerkezetet csúsztassa a számítógép széle felé annak érdekében, hogy rögzítse a kijelző szerkezet alapjához.
- **5** Helyezze vissza a csavarokat, amelyek a merevlemez-meghajtó szerkezetet a kijelző szerkezet alapjához rögzítik.
- **6** Csatlakoztassa a tápkábelt és az adatkábelt a merevlemez-meghajtóra.
- **7** Az érintőpanel kábelét vezesse el a merevlemez-meghajtó kereten lévő kábelvezetőkben.

#### **Utólagos tennivalók**

- **1** Helyezze vissza a [hátlapot.](#page-24-0)
- **2** Kövesse "Az optikai meghajtó [visszahelyezése"](#page-21-0) című rész 4. lépését.
- **3** Helyezze vissza az [állványt.](#page-17-0)

## <span id="page-29-0"></span>**A memóriamodul eltávolítása**

**VIGYÁZAT: A számítógép belsejében végzett munka előtt olvassa el a számítógéphez mellékelt biztonsági tudnivalókat és kövesse a következő fejezet utasításait: Mielőtt [elkezdene](#page-8-0) dolgozni a [számítógép](#page-8-0) belsejében. Miután befejezte a munkát a számítógép belsejében, kövesse a következő fejezet utasításait: Miután [befejezte](#page-11-0)  a munkát a [számítógép](#page-11-0) belsejében. További biztonsági útmutatásokat a www.dell.com/regulatory\_compliance címen elérhető Megfelelőségi honlapon találhat.** 

#### **Előzetes tennivalók**

- **1** Távolítsa el az [állványt](#page-15-0).
- **2** Kövesse "Az optikai meghajtó [eltávolítása"](#page-18-0) című rész 1-2. lépését.
- **3** Távolítsa el a [hátlapot](#page-22-0).
- **4** Távolítsa el az [alaplap-árnyékolást.](#page-44-0)

#### **Művelet**

**1** Ujjbeggyel húzza szét a biztosítókapcsokat a memóriamodul foglalata mindkét végén, amíg a memóriamodul ki nem kiugrik.

Húzza ki és vegye ki a memóriamodult a memóriamodul foglalatból.

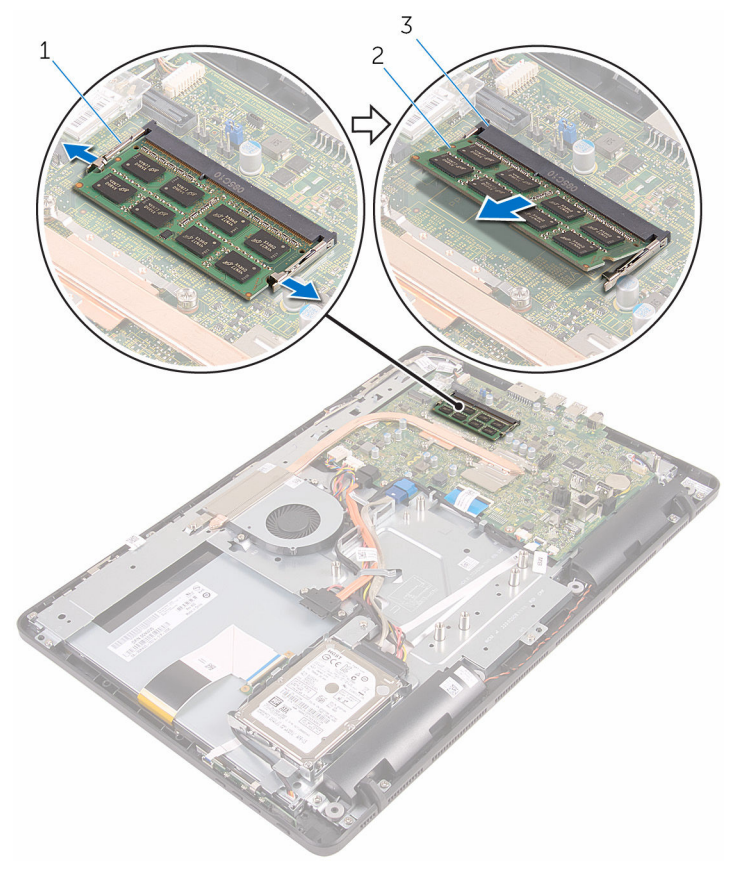

- rögzítőkapcsok (2) 2 memóriamodul
- memóriamodul foglalat
- 

## <span id="page-31-0"></span>**A memóriamodul visszahelyezése**

**VIGYÁZAT: A számítógép belsejében végzett munka előtt olvassa el a számítógéphez mellékelt biztonsági tudnivalókat és kövesse a következő fejezet utasításait: Mielőtt [elkezdene](#page-8-0) dolgozni a [számítógép](#page-8-0) belsejében. Miután befejezte a munkát a számítógép belsejében, kövesse a következő fejezet utasításait: Miután [befejezte](#page-11-0)  a munkát a [számítógép](#page-11-0) belsejében. További biztonsági útmutatásokat a www.dell.com/regulatory\_compliance címen elérhető Megfelelőségi honlapon találhat.** 

#### **Művelet**

**1** Illessze a memóriamodulon lévő bemetszést a memóriamodul foglalatában található fülhöz.

<span id="page-32-0"></span>**2** Megdöntve határozottan csúsztassa a memóriamodult a csatlakozóba, és nyomja le a memóriamodult, hogy a helyére pattanjon.

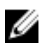

**MEGJEGYZÉS:** Ha nem hall kattanást, távolítsa el a memóriamodult kártyát, és helyezze be újra.

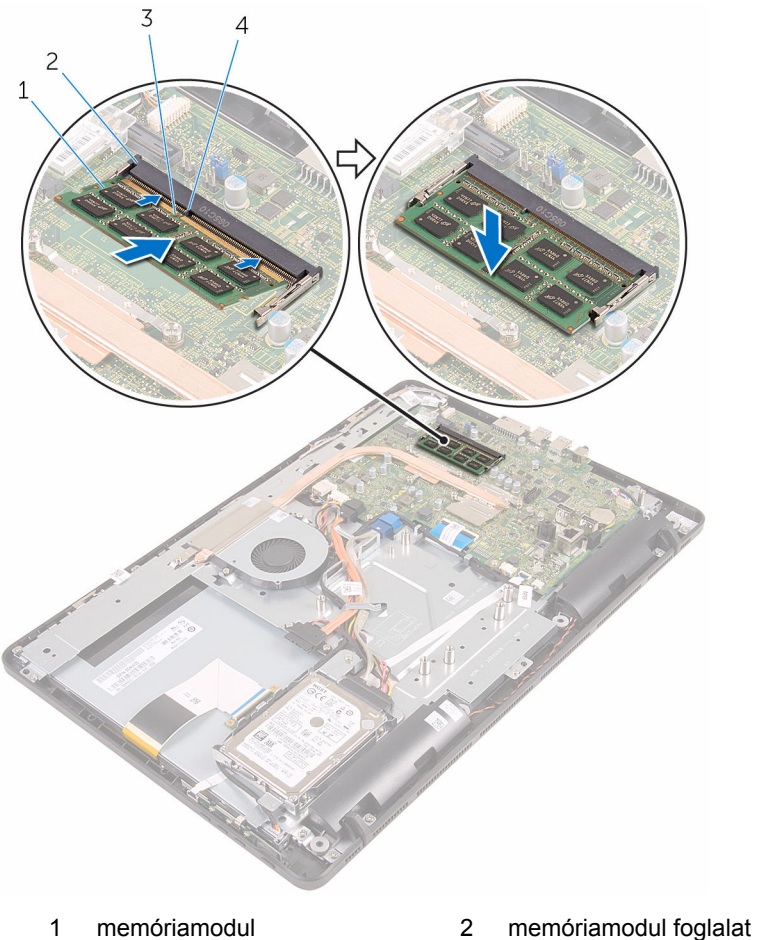

- 3 bemetszés 4 fül
- -

#### **Utólagos tennivalók**

- **1** Helyezze vissza az [alaplap-árnyékolást](#page-46-0).
- **2** Helyezze vissza a [hátlapot.](#page-24-0)
- Kövesse "Az optikai meghajtó [visszahelyezése"](#page-21-0) című rész 4. lépését.
- Helyezze vissza az [állványt.](#page-17-0)

## <span id="page-34-0"></span>**A vezeték nélküli kártya eltávolítása**

**VIGYÁZAT: A számítógép belsejében végzett munka előtt olvassa el a számítógéphez mellékelt biztonsági tudnivalókat és kövesse a következő fejezet utasításait: Mielőtt [elkezdene](#page-8-0) dolgozni a [számítógép](#page-8-0) belsejében. Miután befejezte a munkát a számítógép belsejében, kövesse a következő fejezet utasításait: Miután [befejezte](#page-11-0)  a munkát a [számítógép](#page-11-0) belsejében. További biztonsági útmutatásokat a www.dell.com/regulatory\_compliance címen elérhető Megfelelőségi honlapon találhat.** 

#### **Előzetes tennivalók**

- **1** Távolítsa el az [állványt](#page-15-0).
- **2** Kövesse "Az optikai meghajtó [eltávolítása"](#page-18-0) című rész 1-2. lépését.
- **3** Távolítsa el a [hátlapot](#page-22-0).
- **4** Távolítsa el az [alaplap-árnyékolást.](#page-44-0)

#### **Művelet**

- **1** Távolítsa el a csavart, amely a vezeték nélküli kártya foglalatát és a vezeték nélküli kártyát rögzíti az alaplaphoz.
- **2** Csúsztassa le a vezeték nélküli kártya tartókeretét a vezeték nélküli kártyáról.
- **3** Válassza le az antennakábeleket a vezeték nélküli kártyáról.
- $\overline{c}$  $\mathbf{1}$  $\overline{4}$ 金
- A vezeték nélküli kártyát csúsztassa ki a vezeték nélküli kártya nyílásból.

- vezeték nélküli kártya foglalat csavar
- vezeték nélküli kártya 4 antennakábelek
- vezeték nélküli kártya nyílás
-
### <span id="page-36-0"></span>**A vezeték nélküli kártya visszahelyezése**

**VIGYÁZAT: A számítógép belsejében végzett munka előtt olvassa el a számítógéphez mellékelt biztonsági tudnivalókat és kövesse a következő fejezet utasításait: Mielőtt [elkezdene](#page-8-0) dolgozni a [számítógép](#page-8-0) belsejében. Miután befejezte a munkát a számítógép belsejében, kövesse a következő fejezet utasításait: Miután [befejezte](#page-11-0)  a munkát a [számítógép](#page-11-0) belsejében. További biztonsági útmutatásokat a www.dell.com/regulatory\_compliance címen elérhető Megfelelőségi honlapon találhat.** 

### **Művelet**

- **1** Illessze a vezeték nélküli kártya bemetszését a vezeték nélküli kártya csatlakozón lévő fülhöz.
- **2** Helyezze be a vezeték nélküli kártyát a vezeték nélküli kártyafoglalatba.
- **3** Csatlakoztassa az antennakábeleket a vezeték nélküli kártyához.

A következő táblázat tartalmazza a számítógép által támogatott vezeték nélküli kártyák antennakábeleinek színkódját:

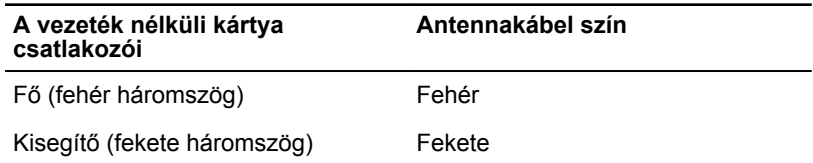

**4** A vezeték nélküli kártya másik végét nyomja le, és a vezeték nélküli kártyatartó és a vezeték nélküli kártya csavarhelyeit illessze az alaplapon lévő csavarhelyekhez.

Helyezze vissza a csavart, amely a vezeték nélküli kártya foglalatát és a vezeték nélküli kártyát rögzíti az alaplaphoz..

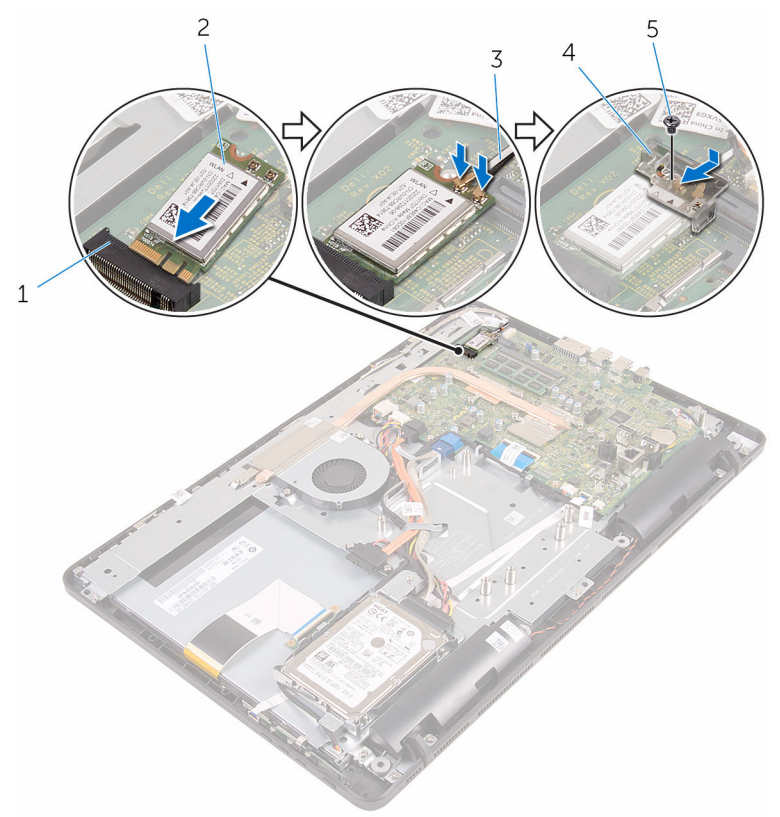

- vezeték nélküli kártya nyílás 2 vezeték nélküli kártya
- 
- csavar
- 
- antennakábelek 4 vezeték nélküli kártya foglalat

- Helyezze vissza az [alaplap-árnyékolást](#page-46-0).
- Helyezze vissza a [hátlapot.](#page-24-0)
- Kövesse "Az optikai meghajtó [visszahelyezése"](#page-21-0) című rész 4. lépését.
- Helyezze vissza az [állványt.](#page-17-0)

### <span id="page-38-0"></span>**A vezérlőgomb panel eltávolítása**

**VIGYÁZAT: A számítógép belsejében végzett munka előtt olvassa el a számítógéphez mellékelt biztonsági tudnivalókat és kövesse a következő fejezet utasításait: Mielőtt [elkezdene](#page-8-0) dolgozni a [számítógép](#page-8-0) belsejében. Miután befejezte a munkát a számítógép belsejében, kövesse a következő fejezet utasításait: Miután [befejezte](#page-11-0)  a munkát a [számítógép](#page-11-0) belsejében. További biztonsági útmutatásokat a www.dell.com/regulatory\_compliance címen elérhető Megfelelőségi honlapon találhat.** 

### **Előzetes tennivalók**

- **1** Távolítsa el az [állványt](#page-15-0).
- **2** Kövesse "Az optikai meghajtó [eltávolítása"](#page-18-0) című rész 1-2. lépését.
- **3** Távolítsa el a [hátlapot](#page-22-0).

#### **Művelet**

**1** Az ujjhegyeivel a vezérlőgomb panelen lévő rögzítőkapcsokat nyomja meg, és a vezérlőgomb panelt emelje le a kijelzőelőlapról.

Nyissa ki a reteszt, és csatlakoztassa le a vezérlőgomb panel kábelét a vezérlőgomb panelről.

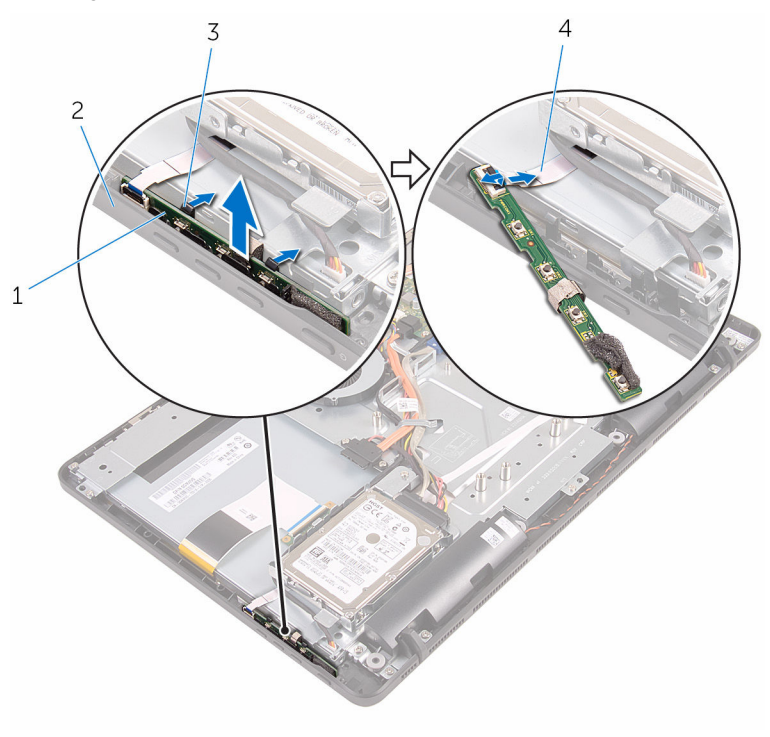

- 1 vezérlőgomb panel kijelzőelőlap
- 
- 
- rögzítőkapcsok (2) 4 vezérlőgomb panel kábele

### <span id="page-40-0"></span>**A vezérlőgomb panel eltávolítása.**

**VIGYÁZAT: A számítógép belsejében végzett munka előtt olvassa el a számítógéphez mellékelt biztonsági tudnivalókat és kövesse a következő fejezet utasításait: Mielőtt [elkezdene](#page-8-0) dolgozni a [számítógép](#page-8-0) belsejében. Miután befejezte a munkát a számítógép belsejében, kövesse a következő fejezet utasításait: Miután [befejezte](#page-11-0)  a munkát a [számítógép](#page-11-0) belsejében. További biztonsági útmutatásokat a www.dell.com/regulatory\_compliance címen elérhető Megfelelőségi honlapon találhat.** 

### **Művelet**

- **1** Csúsztassa a vezérlőgomb panel kábelét a vezérlőgomb panelen lévő csatlakozókba, és zárja a reteszt a kábel rögzítéséhez.
- **2** A vezérlőgomb panelt csúsztassa a kijelzőelőlapon lévő nyílásba, amíg a rögzítőkapcsok a helyükre nem pattannak.

- **1** Helyezze vissza a [hátlapot.](#page-24-0)
- **2** Kövesse "Az optikai meghajtó [visszahelyezése"](#page-21-0) című rész 4. lépését.
- **3** Helyezze vissza az [állványt.](#page-17-0)

## <span id="page-41-0"></span>**A mikrofon eltávolítása**

**VIGYÁZAT: A számítógép belsejében végzett munka előtt olvassa el a számítógéphez mellékelt biztonsági tudnivalókat és kövesse a következő fejezet utasításait: Mielőtt [elkezdene](#page-8-0) dolgozni a [számítógép](#page-8-0) belsejében. Miután befejezte a munkát a számítógép belsejében, kövesse a következő fejezet utasításait: Miután [befejezte](#page-11-0)  a munkát a [számítógép](#page-11-0) belsejében. További biztonsági útmutatásokat a www.dell.com/regulatory\_compliance címen elérhető Megfelelőségi honlapon találhat.** 

### **Előzetes tennivalók**

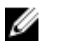

**MEGJEGYZÉS:** Ezek a lépések az érintőképernyős modellekre érvényesek. A nem érintőképernyős modellek esetén a mikrofon be van építve a kamera szerkezetbe.

- **1** Távolítsa el az [állványt](#page-15-0).
- **2** Kövesse "Az optikai meghajtó [eltávolítása"](#page-18-0) című rész 1-2. lépését.
- **3** Távolítsa el a [hátlapot](#page-22-0).

#### **Művelet**

**1** Emelje ki a mikrofon modult a kijelzőszerkezet alapjából.

Csatlakoztassa le a mikrofonkábelt a mikrofon modulról.

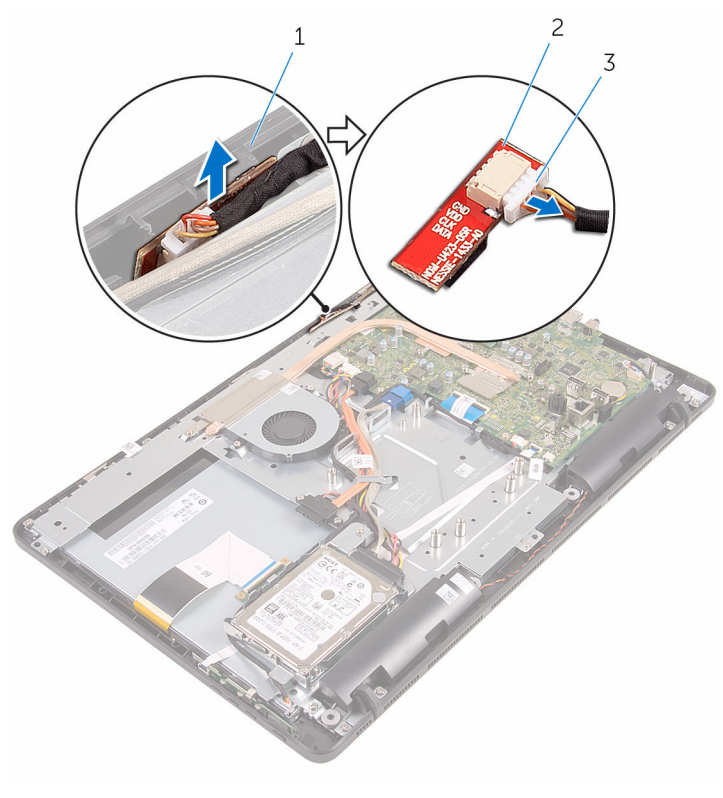

- kijelzőszerkezet-alap 2 mikrofon modul
	-

mikrofonkábel

# <span id="page-43-0"></span>**A mikrofon visszahelyezése**

**VIGYÁZAT: A számítógép belsejében végzett munka előtt olvassa el a számítógéphez mellékelt biztonsági tudnivalókat és kövesse a következő fejezet utasításait: Mielőtt [elkezdene](#page-8-0) dolgozni a [számítógép](#page-8-0) belsejében. Miután befejezte a munkát a számítógép belsejében, kövesse a következő fejezet utasításait: Miután [befejezte](#page-11-0)  a munkát a [számítógép](#page-11-0) belsejében. További biztonsági útmutatásokat a www.dell.com/regulatory\_compliance címen elérhető Megfelelőségi honlapon találhat.** 

### **Művelet**

- **1** Csatlakoztassa a mikrofon kábelét a mikrofon modulra.
- **2** A mikrofon modult csúsztassa át a kijelzőszerkezet alapján lévő nyíláson.

- **1** Helyezze vissza a [hátlapot.](#page-24-0)
- **2** Kövesse "Az optikai meghajtó [visszahelyezése"](#page-21-0) című rész 4. lépését.
- **3** Helyezze vissza az [állványt.](#page-17-0)

### <span id="page-44-0"></span>**Az alaplapárnyékolás eltávolítása**

**VIGYÁZAT: A számítógép belsejében végzett munka előtt olvassa el a számítógéphez mellékelt biztonsági tudnivalókat és kövesse a következő fejezet utasításait: Mielőtt [elkezdene](#page-8-0) dolgozni a [számítógép](#page-8-0) belsejében. Miután befejezte a munkát a számítógép belsejében, kövesse a következő fejezet utasításait: Miután [befejezte](#page-11-0)  a munkát a [számítógép](#page-11-0) belsejében. További biztonsági útmutatásokat a www.dell.com/regulatory\_compliance címen elérhető Megfelelőségi honlapon találhat.** 

### **Előzetes tennivalók**

- **1** Távolítsa el az [állványt](#page-15-0).
- **2** Kövesse "Az optikai meghajtó [eltávolítása"](#page-18-0) című rész 1-2. lépését.
- **3** Távolítsa el a [hátlapot](#page-22-0).

#### **Művelet**

**1** Távolítsa el csavarokat, amelyek az alaplapárnyékolást a kijelzőszerkezet alapjához rögzítik.

Emelje ki az alaplapárnyékolást a kijelzőszerkezet alapjából.

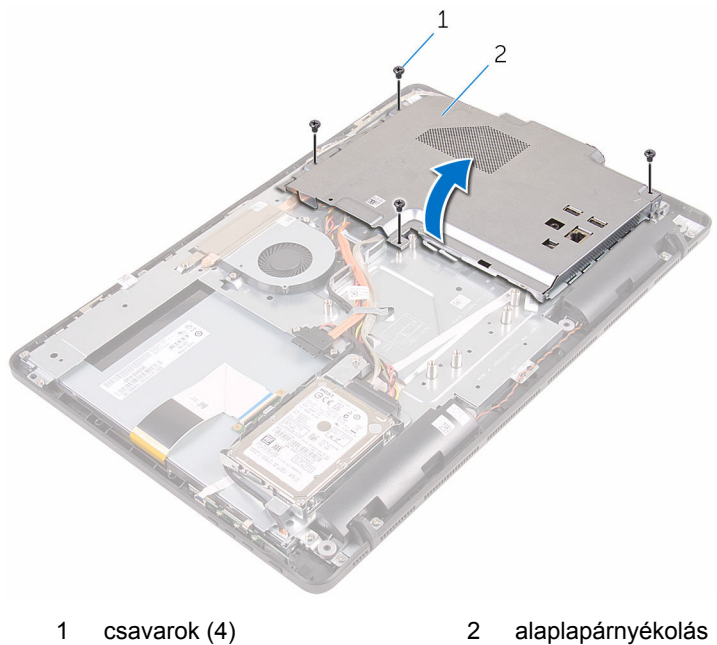

### <span id="page-46-0"></span>**Az alaplap-árnyékolás visszahelyezése**

**VIGYÁZAT: A számítógép belsejében végzett munka előtt olvassa el a számítógéphez mellékelt biztonsági tudnivalókat és kövesse a következő fejezet utasításait: Mielőtt [elkezdene](#page-8-0) dolgozni a [számítógép](#page-8-0) belsejében. Miután befejezte a munkát a számítógép belsejében, kövesse a következő fejezet utasításait: Miután [befejezte](#page-11-0)  a munkát a [számítógép](#page-11-0) belsejében. További biztonsági útmutatásokat a www.dell.com/regulatory\_compliance címen elérhető Megfelelőségi honlapon találhat.** 

### **Művelet**

- **1** Az alaplapárnyékolás nyílásait illessze az alaplapon lévő illesztékekre, és az alaplapárnyékolást helyezze a kijelzőszerkezet alapra.
- **2** Illessze az alaplapárnyékoláson lévő csavarhelyet a kijelzőszerkezet alapján található csavarhelyhez.
- **3** Helyezze vissza a csavarokat, amelyek az alaplapárnyékolást a kijelző szerkezet alapjához rögzítik.

- **1** Helyezze vissza a [hátlapot.](#page-24-0)
- **2** Kövesse "Az optikai meghajtó [visszahelyezése"](#page-21-0) című rész 4. lépését.
- **3** Helyezze vissza az [állványt.](#page-17-0)

### <span id="page-47-0"></span>**A kamera eltávolítása**

**VIGYÁZAT: A számítógép belsejében végzett munka előtt olvassa el a számítógéphez mellékelt biztonsági tudnivalókat és kövesse a következő fejezet utasításait: Mielőtt [elkezdene](#page-8-0) dolgozni a [számítógép](#page-8-0) belsejében. Miután befejezte a munkát a számítógép belsejében, kövesse a következő fejezet utasításait: Miután [befejezte](#page-11-0)  a munkát a [számítógép](#page-11-0) belsejében. További biztonsági útmutatásokat a www.dell.com/regulatory\_compliance címen elérhető Megfelelőségi honlapon találhat.** 

#### **Előzetes tennivalók**

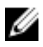

**MEGJEGYZÉS:** Ez a fejezet csak az érintőképernyővel rendelkező rendszerekre érvényes. A nem érintőképernyős rendszerek esetén a mikrofon be van építve a kamera szerkezetbe.

- **1** Távolítsa el az [állványt](#page-15-0).
- **2** Kövesse "Az optikai meghajtó [eltávolítása"](#page-18-0) című rész 1-2. lépését.
- **3** Távolítsa el a [hátlapot](#page-22-0).
- **4** Távolítsa el az [alaplap-árnyékolást.](#page-44-0)

#### **Művelet**

- **1** Csatlakoztassa le a mikrofon és a kamera kábelét az alaplapról.
- **2** Jegyezze fel a kamera kábelének elvezetését, és távolítsa el a kijelzőszerkezet alapján lévő kábelvezetőkből.
- **3** Jegyezze fel az antennakábel elvezetését, és távolítsa el a kijelzőszerkezet alapján lévő fülből.

Távolítsa el a kamera kábelét a kamerakeret hátulján lévő fülből.

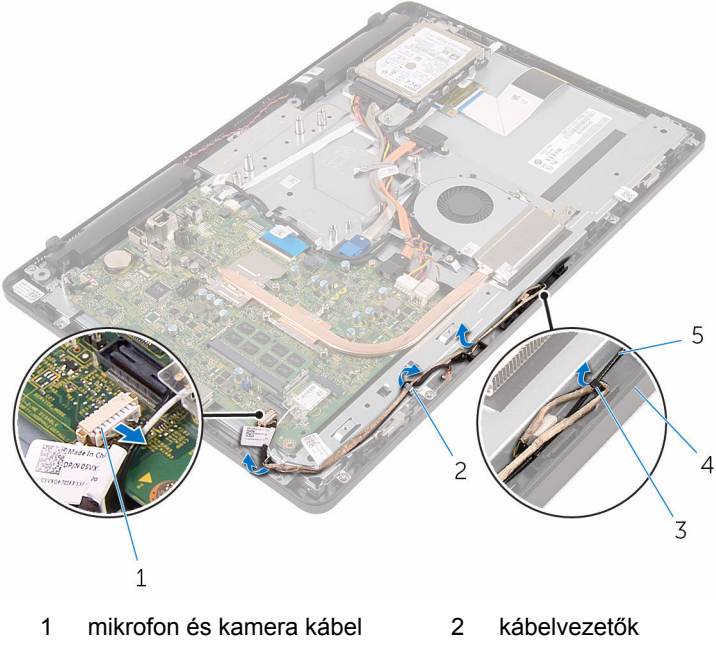

- 
- antennakábel
- 3 fül **4** kijelzőszerkezet-alap
- Az ujjhegyeivel nyomja le a rögzítőkapcsot és fordítsa fel a kamerát.
- Válassza le a kamerakábelt a kameráról.

A kamerakeretet vegye ki a kijezőszerkezet alapján lévő fülből, és emelje le.

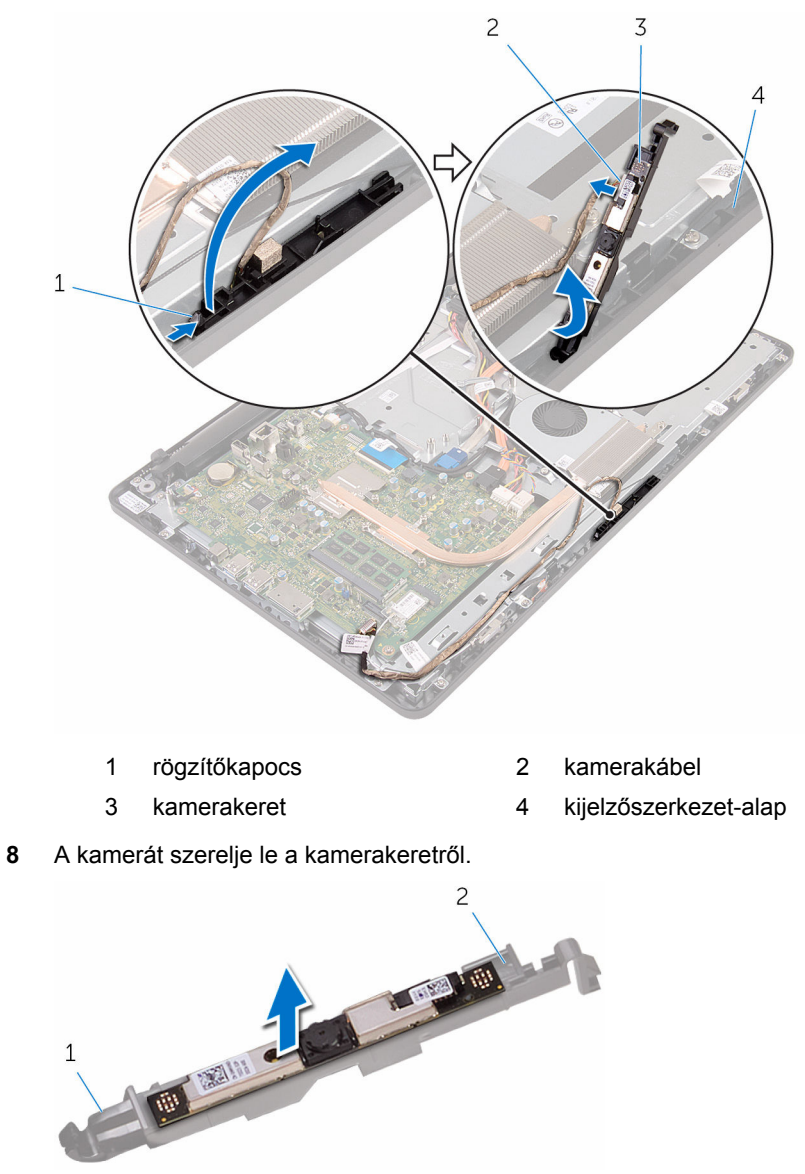

1 fül 2 kamerakeret

### **A kamera visszahelyezése**

**VIGYÁZAT: A számítógép belsejében végzett munka előtt olvassa el a számítógéphez mellékelt biztonsági tudnivalókat és kövesse a következő fejezet utasításait: Mielőtt [elkezdene](#page-8-0) dolgozni a [számítógép](#page-8-0) belsejében. Miután befejezte a munkát a számítógép belsejében, kövesse a következő fejezet utasításait: Miután [befejezte](#page-11-0)  a munkát a [számítógép](#page-11-0) belsejében. További biztonsági útmutatásokat a www.dell.com/regulatory\_compliance címen elérhető Megfelelőségi honlapon találhat.** 

### **Művelet**

- **1** A kamerát ragassza fel a kamera keretre.
- **2** Csatlakoztassa a kamera kábelét a kameramodulhoz.
- **3** A kamera keretet nyomja le a kijelzőelőlapon lévő foglalatába amíg az a helyére nem pattan.
- **4** A kamera kábelét vezesse el a kijelzőszerkezet alapon lévő kábelvezetőkben.
- **5** Csatlakoztassa a mikrofon és a kamera kábelét az alaplapra.

- **1** Helyezze vissza az [alaplap-árnyékolást](#page-46-0).
- **2** Helyezze vissza a [hátlapot.](#page-24-0)
- **3** Kövesse "Az optikai meghajtó [visszahelyezése"](#page-21-0) című rész 4. lépését.
- **4** Helyezze vissza az [állványt.](#page-17-0)

# **A gombelem eltávolítása**

**VIGYÁZAT: A számítógép belsejében végzett munka előtt olvassa el a számítógéphez mellékelt biztonsági tudnivalókat és kövesse a következő fejezet utasításait: Mielőtt [elkezdene](#page-8-0) dolgozni a [számítógép](#page-8-0) belsejében. Miután befejezte a munkát a számítógép belsejében, kövesse a következő fejezet utasításait: Miután [befejezte](#page-11-0)  a munkát a [számítógép](#page-11-0) belsejében. További biztonsági útmutatásokat a www.dell.com/regulatory\_compliance címen elérhető Megfelelőségi honlapon találhat.** 

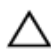

**FIGYELMEZTETÉS: A gombelemek eltávolítása a BIOS-t alapértelmezett beállításra állítja vissza. Javasoljuk, hogy jegyezze fel a BIOS beállításait a gombelem eltávolítása előtt.**

### **Előzetes tennivalók**

- **1** Távolítsa el az [állványt](#page-15-0).
- **2** Kövesse "Az optikai meghajtó [eltávolítása"](#page-18-0) című rész 1-2. lépését.
- **3** Távolítsa el a [hátlapot](#page-22-0).
- **4** Távolítsa el az [alaplap-árnyékolást.](#page-44-0)

### **Művelet**

Egy műanyag pálca segítségével óvatosan fejtse ki a gombelemet az alaplapon található aljzatból.

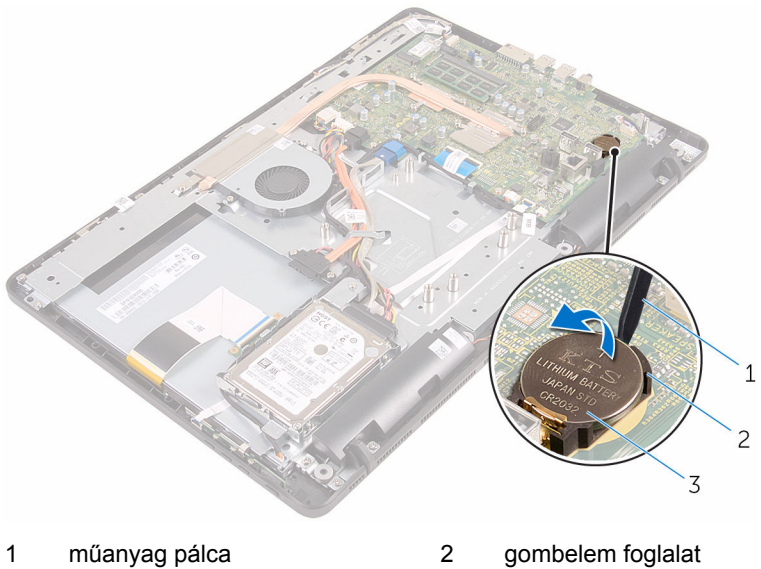

gombelem

# **A gombelem visszahelyezése.**

**VIGYÁZAT: A számítógép belsejében végzett munka előtt olvassa el a számítógéphez mellékelt biztonsági tudnivalókat és kövesse a következő fejezet utasításait: Mielőtt [elkezdene](#page-8-0) dolgozni a [számítógép](#page-8-0) belsejében. Miután befejezte a munkát a számítógép belsejében, kövesse a következő fejezet utasításait: Miután [befejezte](#page-11-0)  a munkát a [számítógép](#page-11-0) belsejében. További biztonsági útmutatásokat a www.dell.com/regulatory\_compliance címen elérhető Megfelelőségi honlapon találhat.** 

### **Művelet**

A gombelemet pozitív oldalával fölfelé pattintsa be a foglalatába és nyomja le a helyére.

- **1** Helyezze vissza az [alaplap-árnyékolást](#page-46-0).
- **2** Helyezze vissza a [hátlapot.](#page-24-0)
- **3** Kövesse "Az optikai meghajtó [visszahelyezése"](#page-21-0) című rész 4. lépését.
- **4** Helyezze vissza az [állványt.](#page-17-0)

# <span id="page-54-0"></span>**A ventilátor eltávolítása**

**VIGYÁZAT: A számítógép belsejében végzett munka előtt olvassa el a számítógéphez mellékelt biztonsági tudnivalókat és kövesse a következő fejezet utasításait: Mielőtt [elkezdene](#page-8-0) dolgozni a [számítógép](#page-8-0) belsejében. Miután befejezte a munkát a számítógép belsejében, kövesse a következő fejezet utasításait: Miután [befejezte](#page-11-0)  a munkát a [számítógép](#page-11-0) belsejében. További biztonsági útmutatásokat a www.dell.com/regulatory\_compliance címen elérhető Megfelelőségi honlapon találhat.** 

### **Előzetes tennivalók**

- **1** Távolítsa el az [állványt](#page-15-0).
- **2** Kövesse "Az optikai meghajtó [eltávolítása"](#page-18-0) című rész 1-2. lépését.
- **3** Távolítsa el a [hátlapot](#page-22-0).
- **4** Távolítsa el az [alaplap-árnyékolást.](#page-44-0)

### **Művelet**

- **1** Csatlakoztassa le a ventilátor kábelét az alaplapról.
- **2** Távolítsa el a csavarokat, amelyek a ventilátort rögzítik a kijelző szerkezet alapjához.

A ventilátort emelje meg és csúsztassa ki a hűtőborda alól.

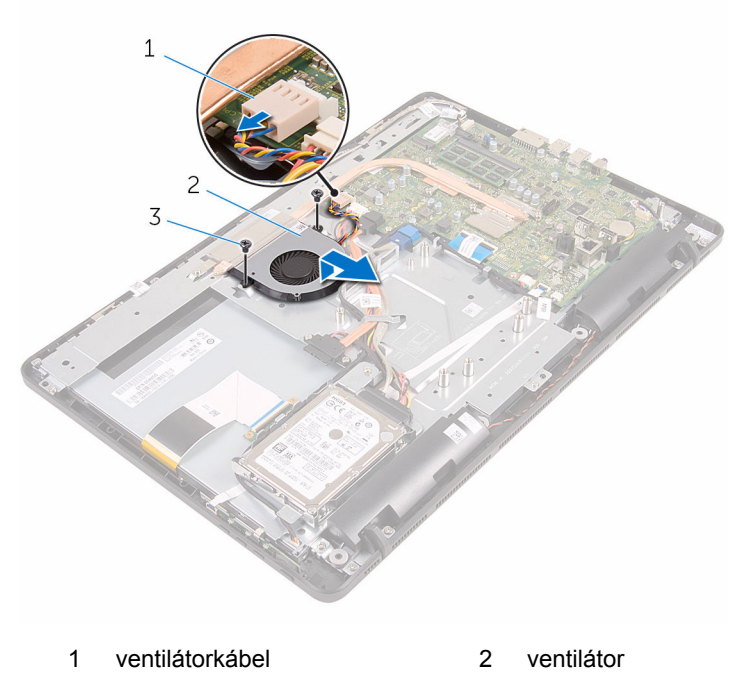

csavarok (2)

# **A ventilátor visszahelyezése**

**VIGYÁZAT: A számítógép belsejében végzett munka előtt olvassa el a számítógéphez mellékelt biztonsági tudnivalókat és kövesse a következő fejezet utasításait: Mielőtt [elkezdene](#page-8-0) dolgozni a [számítógép](#page-8-0) belsejében. Miután befejezte a munkát a számítógép belsejében, kövesse a következő fejezet utasításait: Miután [befejezte](#page-11-0)  a munkát a [számítógép](#page-11-0) belsejében. További biztonsági útmutatásokat a www.dell.com/regulatory\_compliance címen elérhető Megfelelőségi honlapon találhat.** 

### **Művelet**

- **1** A ventilátort csúsztassa a hűtőborda alá, és helyezze a kijelzőszerkezet alapjára.
- **2** Illessze a ventilátoron lévő csavarhelyet a kijelzőszerkezet alapján található csavarhelyhez.
- **3** Helyezze vissza a csavarokat, amelyek a ventilátort rögzítik a kijelzőszerkezet alapjához.
- **4** Csatlakoztassa a ventilátor kábelét az alaplapra.

- **1** Helyezze vissza az [alaplap-árnyékolást](#page-46-0).
- **2** Helyezze vissza a [hátlapot.](#page-24-0)
- **3** Kövesse "Az optikai meghajtó [visszahelyezése"](#page-21-0) című rész 4. lépését.
- **4** Helyezze vissza az [állványt.](#page-17-0)

# <span id="page-57-0"></span>**A hűtőborda eltávolítása**

**VIGYÁZAT: A számítógép belsejében végzett munka előtt olvassa el a számítógéphez mellékelt biztonsági tudnivalókat és kövesse a következő fejezet utasításait: Mielőtt [elkezdene](#page-8-0) dolgozni a [számítógép](#page-8-0) belsejében. Miután befejezte a munkát a számítógép belsejében, kövesse a következő fejezet utasításait: Miután [befejezte](#page-11-0)  a munkát a [számítógép](#page-11-0) belsejében. További biztonsági útmutatásokat a www.dell.com/regulatory\_compliance címen elérhető Megfelelőségi honlapon találhat.** 

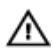

**VIGYÁZAT: A hűtőbordák normál működés közben felforrósodhatnak. Adjon nekik elegendő időt lehűlni, mielőtt hozzájuk ér.**

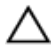

**FIGYELMEZTETÉS: A processzor maximális hűtése érdekében ne érintse meg a hűtőborda hőátadó területeit. A kezén található olajok csökkenthetik a hővezető paszta hőleadó képességét.**

### **Előzetes tennivalók**

- **1** Távolítsa el az [állványt](#page-15-0).
- **2** Kövesse "Az optikai meghajtó [eltávolítása"](#page-18-0) című rész 1-2. lépését.
- **3** Távolítsa el a [hátlapot](#page-22-0).
- **4** Távolítsa el az [alaplap-árnyékolást.](#page-44-0)

#### **Művelet**

- **1** Távolítsa el a csavarokat, amelyek a hűtőbordát a kijelzőszerkezet alapjához rögzítik.
- **2** Egymás után (a hűtőbordán jelölt sorrendben) lazítsa meg a hűtőbordát az alaplaphoz rögzítő elveszíthetetlen csavarokat.

Emelje le a hűtőbordát az alaplapról.

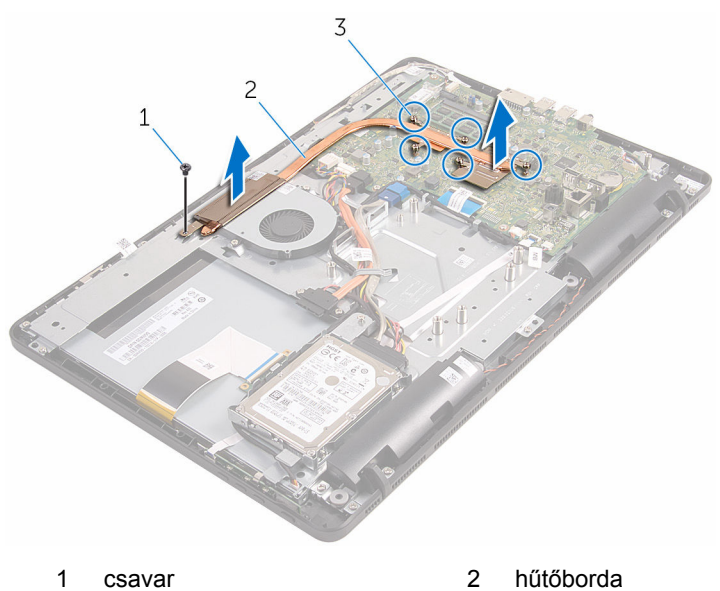

rögzítőcsavarok (5)

# <span id="page-59-0"></span>**A hűtőborda visszahelyezése**

**VIGYÁZAT: A számítógép belsejében végzett munka előtt olvassa el a számítógéphez mellékelt biztonsági tudnivalókat és kövesse a következő fejezet utasításait: Mielőtt [elkezdene](#page-8-0) dolgozni a [számítógép](#page-8-0) belsejében. Miután befejezte a munkát a számítógép belsejében, kövesse a következő fejezet utasításait: Miután [befejezte](#page-11-0)  a munkát a [számítógép](#page-11-0) belsejében. További biztonsági útmutatásokat a www.dell.com/regulatory\_compliance címen elérhető Megfelelőségi honlapon találhat.** 

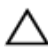

**FIGYELMEZTETÉS: A hűtőborda nem megfelelő elhelyezése az alaplap és a processzor sérülését okozhatja.**

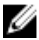

**MEGJEGYZÉS:** Az eredeti hővezető paszta újra használható, ha az eredeti alaplapot és hűtőbordát újra egyben szereli be. Ha az alaplapot vagy a hűtőbordát kicseréli, használja a készletben levő hővezető lapot a hővezetés biztosításához.

### **Művelet**

- **1** Illessze az elveszíthetetlen csavarokat a hűtőbordán az alaplapon levő lyukakhoz.
- **2** Egymás után (a hűtőbordán jelölt sorrendben) húzza meg az elveszíthetetlen csavarokat, amelyek a hűtőbordát az alaplaphoz rögzítik.
- **3** Helyezze vissza a csavarokat, amelyek a hűtőbordát a kijelzőszerkezetalaphoz rögzítik.

- **1** Helyezze vissza az [alaplap-árnyékolást](#page-46-0).
- **2** Helyezze vissza a [hátlapot.](#page-24-0)
- **3** Kövesse "Az optikai meghajtó [visszahelyezése"](#page-21-0) című rész 4. lépését.
- **4** Helyezze vissza az [állványt.](#page-17-0)

# <span id="page-60-0"></span>**A hangszórók eltávolítása**

**VIGYÁZAT: A számítógép belsejében végzett munka előtt olvassa el a számítógéphez mellékelt biztonsági tudnivalókat és kövesse a következő fejezet utasításait: Mielőtt [elkezdene](#page-8-0) dolgozni a [számítógép](#page-8-0) belsejében. Miután befejezte a munkát a számítógép belsejében, kövesse a következő fejezet utasításait: Miután [befejezte](#page-11-0)  a munkát a [számítógép](#page-11-0) belsejében. További biztonsági útmutatásokat a www.dell.com/regulatory\_compliance címen elérhető Megfelelőségi honlapon találhat.** 

### **Előzetes tennivalók**

- **1** Távolítsa el az [állványt](#page-15-0).
- **2** Kövesse "Az optikai meghajtó [eltávolítása"](#page-18-0) című rész 1-2. lépését.
- **3** Távolítsa el a [hátlapot](#page-22-0).
- **4** Távolítsa el az [alaplap-árnyékolást.](#page-44-0)

### **Művelet**

- **1** Csatlakoztassa le a hangszóró kábelét az alaplapról.
- **2** Jegyezze fel a hangszórókábel elvezetését, valamint a számítógép előlapján lévő gumi tömítések helyzetét.

Emelje ki a hangszórókat a hangszórókábellel együtt a kijelzőelőlapból.

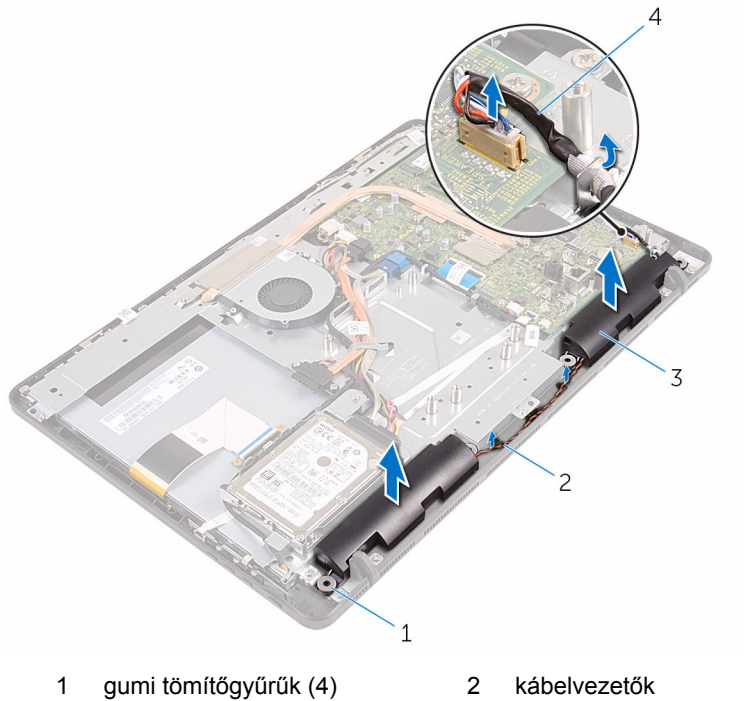

- -
- 
- hangszórók (2 db) 4 hangszóró-kábel

### **A hangszórók visszahelyezése**

**VIGYÁZAT: A számítógép belsejében végzett munka előtt olvassa el a számítógéphez mellékelt biztonsági tudnivalókat és kövesse a következő fejezet utasításait: Mielőtt [elkezdene](#page-8-0) dolgozni a [számítógép](#page-8-0) belsejében. Miután befejezte a munkát a számítógép belsejében, kövesse a következő fejezet utasításait: Miután [befejezte](#page-11-0)  a munkát a [számítógép](#page-11-0) belsejében. További biztonsági útmutatásokat a www.dell.com/regulatory\_compliance címen elérhető Megfelelőségi honlapon találhat.** 

### **Művelet**

- **1** A kijelzőelőlap illesztékeinek és gumi tömítéseinek segítségével helyezze a hangszórókat a kijelzőelőlapra.
- **2** A hangszóró kábelt vezesse el a kijelzőelőlapon és a kijelzőpanel alapjában lévő kábelvezetőkben.
- **3** Csatlakoztassa a hangszóró kábelét az alaplapra.

- **1** Helyezze vissza az [alaplap-árnyékolást](#page-46-0).
- **2** Helyezze vissza a [hátlapot.](#page-24-0)
- **3** Kövesse "Az optikai meghajtó [visszahelyezése"](#page-21-0) című rész 4. lépését.
- **4** Helyezze vissza az [állványt.](#page-17-0)

### <span id="page-63-0"></span>**Az alaplap eltávolítása**

**VIGYÁZAT: A számítógép belsejében végzett munka előtt olvassa el a számítógéphez mellékelt biztonsági tudnivalókat és kövesse a következő fejezet utasításait: Mielőtt [elkezdene](#page-8-0) dolgozni a [számítógép](#page-8-0) belsejében. Miután befejezte a munkát a számítógép belsejében, kövesse a következő fejezet utasításait: Miután [befejezte](#page-11-0)  a munkát a [számítógép](#page-11-0) belsejében. További biztonsági útmutatásokat a www.dell.com/regulatory\_compliance címen elérhető Megfelelőségi honlapon találhat.** 

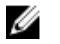

**MEGJEGYZÉS:** Az Ön szervizcímkéje az alaplapon van. Meg kell adnia a szervizcímkét a rendszer beállításakor miután kicserélte az alaplapot.

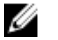

**MEGJEGYZÉS:** Az alaplap cseréje minden, a BIOS setup programján keresztül végzett módosítást törölni fog. A csere után ezeket a módosításokat újra el kell végeznie.

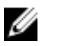

**MEGJEGYZÉS:** A kábelek alaplapról történő eltávolítása előtt jegyezze fel a csatlakozók helyét, hogy az alaplap visszaszerelésekor azokat megfelelően vissza tudja csatlakoztatni.

#### **Előzetes tennivalók**

- **1** Távolítsa el az [állványt](#page-15-0).
- **2** Kövesse "Az optikai meghajtó [eltávolítása"](#page-18-0) című rész 1-2. lépését.
- **3** Távolítsa el a [hátlapot](#page-22-0).
- **4** Távolítsa el az [alaplap-árnyékolást.](#page-44-0)
- **5** Távolítsa el a [hűtőbordát](#page-57-0).
- **6** Távolítsa el a [memóriamodult](#page-29-0).
- **7** Távolítsa el a [vezeték](#page-34-0) nélküli kártyát.

#### **Művelet**

**1** Csatlakoztassa le a ventilátor kábelét, a merevlemez-meghajtó és az optikai meghajtó tápkábelét, az optikai meghajtó és a merevlemezmeghajtó adatkábelét, a mikrofon és a kamera kábelét a hangszóró kábelét, a kijelzőpanel tápkábelét és az érintőpanel kábelét az alaplapról. **2** Nyissa ki a reteszeket, és csatlakoztassa le a vezérlőggomb panel kábelét és kijelző kábelét az alaplapról.

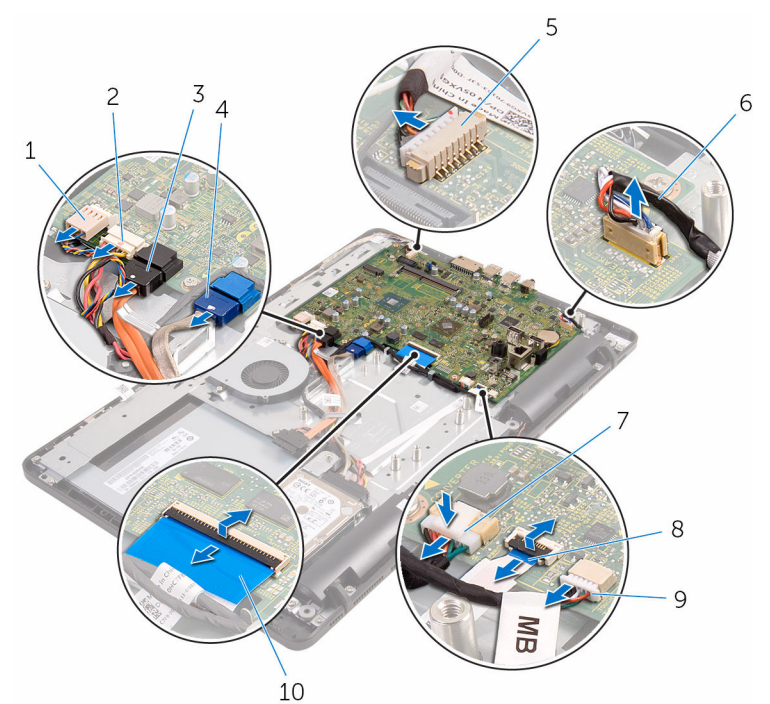

- 
- 3 optikai meghajtó adatkábel 4 merevlemez-meghajtó
- 5 mikrofon és kamera kábel 6 hangszóró-kábel
- 
- 9 érintőpanel kábel

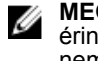

**MEGJEGYZÉS:** Az érintőpanel kábele a nem érintőképernyő rendszerek esetén nem áll rendelkezésre.

- 1 ventilátorkábel 2 merevlemez-meghajtó és optikai meghajtó tápkábel
	- adatkábel
	-
- 7 kijelzőpanel tápkábele 8 vezérlőgomb panel kábele
	- 10 kijelzőkábel
- **3** Távolítsa el a csavarokat, amelyek az alaplapot rögzítik a kijelző szerkezet alapjához.

Emelje ki az alaplapot a kijelző szerkezet alapjából.

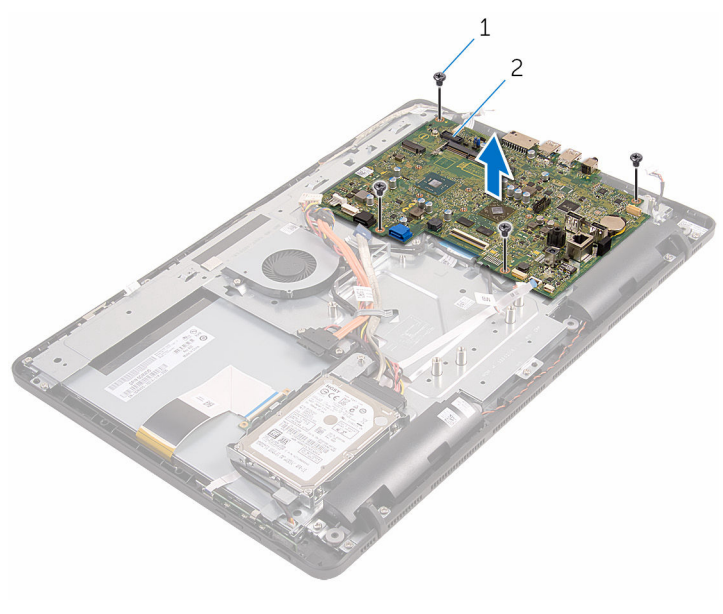

1 csavarok (4) 2 alaplap

# <span id="page-66-0"></span>**Az alaplap visszahelyezése**

**VIGYÁZAT: A számítógép belsejében végzett munka előtt olvassa el a számítógéphez mellékelt biztonsági tudnivalókat és kövesse a következő fejezet utasításait: Mielőtt [elkezdene](#page-8-0) dolgozni a [számítógép](#page-8-0) belsejében. Miután befejezte a munkát a számítógép belsejében, kövesse a következő fejezet utasításait: Miután [befejezte](#page-11-0)  a munkát a [számítógép](#page-11-0) belsejében. További biztonsági útmutatásokat a www.dell.com/regulatory\_compliance címen elérhető Megfelelőségi honlapon találhat.** 

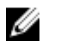

**MEGJEGYZÉS:** Az Ön szervizcímkéje az alaplapon van. Meg kell adnia a szervizcímkét a rendszer beállításakor miután kicserélte az alaplapot.

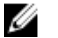

**MEGJEGYZÉS:** Az alaplap cseréje minden, a BIOS setup programján keresztül végzett módosítást törölni fog. A csere után ezeket a módosításokat újra el kell végeznie.

### **Művelet**

- **1** Illessze az alaplapon lévő csavarhelyet a kijelzőszerkezet alapján található csavarhelyhez.
- **2** Helyezze vissza a csavarokat, amelyek az alaplapot rögzítik a kijelzőszerkezet alapjához.
- **3** Csúsztassa a vezérlőgomb panel és a kijelző kábelét az alaplapon lévő csatlakozókba, és zárja a reteszeket a kábelek rögzítéséhez.
- **4** Csatlakoztassa az érintőpanel kábelét, a kijelzőpanel tápkábelét, a hangszóró kábelét, a mikrofon és a kamera kábelét, a merevlemezmeghajtó adatkábelét, az optikai meghajtó adatkábelét, a merevlemezmeghajtó és az optikai meghajtó tápkábelét, valamint a ventilátor kábelét az alaplapra.

- **1** Helyezze vissza a [vezeték](#page-36-0) nélküli kártyát.
- **2** Helyezze vissza a [memóriamodult.](#page-31-0)
- **3** Helyezze vissza a [hűtőbordát.](#page-59-0)
- **4** Helyezze vissza az [alaplap-árnyékolást](#page-46-0).
- **5** Helyezze vissza a [hátlapot.](#page-24-0)
- Kövesse "Az optikai meghajtó [visszahelyezése"](#page-21-0) című rész 4. lépését.
- Helyezze vissza az [állványt.](#page-17-0)

# <span id="page-68-0"></span>**A kijelzőkábel eltávolítása**

**VIGYÁZAT: A számítógép belsejében végzett munka előtt olvassa el a számítógéphez mellékelt biztonsági tudnivalókat és kövesse a következő fejezet utasításait: Mielőtt [elkezdene](#page-8-0) dolgozni a [számítógép](#page-8-0) belsejében. Miután befejezte a munkát a számítógép belsejében, kövesse a következő fejezet utasításait: Miután [befejezte](#page-11-0)  a munkát a [számítógép](#page-11-0) belsejében. További biztonsági útmutatásokat a www.dell.com/regulatory\_compliance címen elérhető Megfelelőségi honlapon találhat.** 

#### **Előzetes tennivalók**

- **1** Távolítsa el az [állványt](#page-15-0).
- **2** Kövesse "Az optikai meghajtó [eltávolítása"](#page-18-0) című rész 1-2. lépését.
- **3** Távolítsa el a [hátlapot](#page-22-0).
- **4** Távolítsa el a [memóriamodult](#page-29-0).
- **5** Távolítsa el a [vezeték](#page-34-0) nélküli kártyát.
- **6** Távolítsa el a [vezérlőgomb](#page-38-0) panelt.
- **7** Távolítsa el a [mikrofont](#page-41-0).
- **8** Távolítsa el az [alaplap-árnyékolást.](#page-44-0)
- **9** Távolítsa el a [hűtőbordát](#page-57-0).
- **10** Távolítsa el az [alaplapot](#page-63-0).

#### **Művelet**

- **1** Húzza le a ragasztószalagot, amely a kijelző kábelét a kijelzőszerkezetre rögzíti.
- **2** Nyomja le a reteszt, és a kijelzőkábelt csatlakoztassa le a kijelző szerkezetről.

Emelje ki a kijelzőkábelt a kijelző szerkezetből.

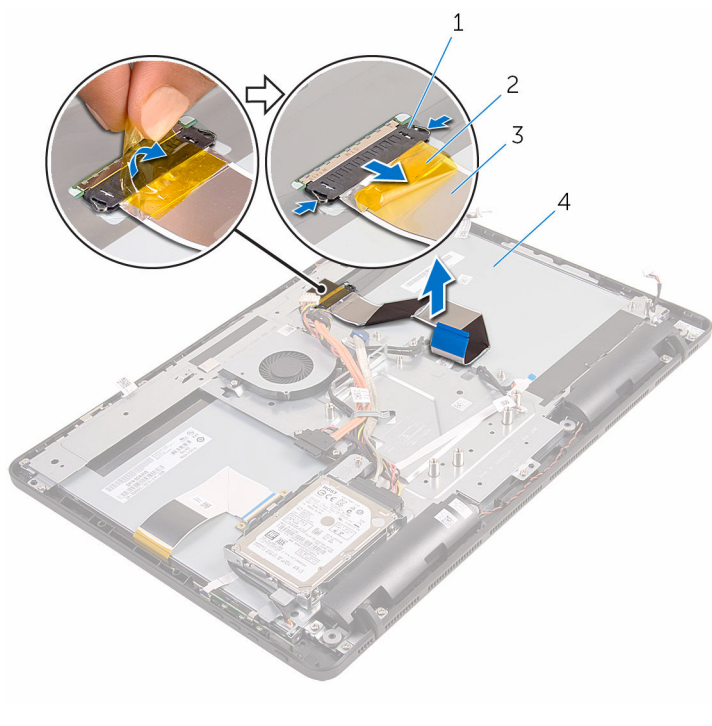

- kapcsok (2 db) 2 szalag
- 
- 
- kijelzőkábel 4 kijelzőszerkezet

### **A kijelzőkábel visszahelyezése**

**VIGYÁZAT: A számítógép belsejében végzett munka előtt olvassa el a számítógéphez mellékelt biztonsági tudnivalókat és kövesse a következő fejezet utasításait: Mielőtt [elkezdene](#page-8-0) dolgozni a [számítógép](#page-8-0) belsejében. Miután befejezte a munkát a számítógép belsejében, kövesse a következő fejezet utasításait: Miután [befejezte](#page-11-0)  a munkát a [számítógép](#page-11-0) belsejében. További biztonsági útmutatásokat a www.dell.com/regulatory\_compliance címen elérhető Megfelelőségi honlapon találhat.** 

### **Művelet**

- **1** Csatlakoztassa a kijelző kábelét a kijelzőszerkezetre, és zárja a reteszt a kábel rögzítéséhez.
- **2** Ragassza fel a ragasztószalagot, amely a kijelző kábelét a kijelzőszerkezetre rögzíti.

- **1** Helyezze vissza az [alaplapot.](#page-66-0)
- **2** Helyezze vissza a [hűtőbordát.](#page-59-0)
- **3** Helyezze vissza az [alaplap-árnyékolást](#page-46-0).
- **4** Helyezze vissza a [mikrofont.](#page-43-0)
- **5** Helyezze vissza a [vezérlőgomb](#page-40-0) panelt.
- **6** Helyezze vissza a [vezeték](#page-36-0) nélküli kártyát.
- **7** Helyezze vissza a [memóriamodult.](#page-31-0)
- **8** Helyezze vissza a [hátlapot.](#page-24-0)
- **9** Kövesse "Az optikai meghajtó [visszahelyezése"](#page-21-0) című rész 4. lépését.
- **10** Helyezze vissza az [állványt.](#page-17-0)

# **A kijelzőszerkezet eltávolítása**

**VIGYÁZAT: A számítógép belsejében végzett munka előtt olvassa el a számítógéphez mellékelt biztonsági tudnivalókat és kövesse a következő fejezet utasításait: Mielőtt [elkezdene](#page-8-0) dolgozni a [számítógép](#page-8-0) belsejében. Miután befejezte a munkát a számítógép belsejében, kövesse a következő fejezet utasításait: Miután [befejezte](#page-11-0)  a munkát a [számítógép](#page-11-0) belsejében. További biztonsági útmutatásokat a www.dell.com/regulatory\_compliance címen elérhető Megfelelőségi honlapon találhat.** 

### **Előzetes tennivalók**

- **1** Távolítsa el az [állványt](#page-15-0).
- **2** Kövesse "Az optikai meghajtó [eltávolítása"](#page-18-0) című rész 1-2. lépését.
- **3** Távolítsa el a [hátlapot](#page-22-0).
- **4** Kövesse "A [merevlemez-meghajtó](#page-25-0) eltávolítása" című rész 1-4. lépésének műveleteit.
- **5** Távolítsa el a [vezérlőgomb](#page-38-0) panelt.
- **6** Távolítsa el a [mikrofont](#page-41-0).
- **7** Távolítsa el az [alaplap-árnyékolást.](#page-44-0)
- **8** Távolítsa el a [kamerát.](#page-47-0)
- **9** Távolítsa el a [ventilátort](#page-54-0).
- **10** Távolítsa el a [hűtőbordát](#page-57-0).
- **11** Távolítsa el a [memóriamodult](#page-29-0).
- **12** Távolítsa el a [hangszórókat](#page-60-0).
- **13** Távolítsa el a [vezeték](#page-34-0) nélküli kártyát.
- **14** Távolítsa el az [alaplapot](#page-63-0).
- **15** Távolítsa el a [kijelzőkábelt](#page-68-0).

#### **Művelet**

- **1** Távolítsa el a csavarokat, amelyek az optikai meghajtó adatkábelét a kijelzőszerkezet alapjához rögzítik.
- **2** Csatlakoztassa le az érintőképernyőpanel-kábelét és a kijelzőpanel tápkábelét a kijelző szerkezet alapján lévő csatlakozóikról.
**3** Jegyezze fel az optikai meghajtó adatkábelének, az érintőpanel, a kijelző háttérvilágítás, a merevlemez-meghajtó és a vezérlőgomb panel kábelének elvezetését, és távolítsa el azokat kijelző szerkezet alapján lévő kábelvezetőkből.

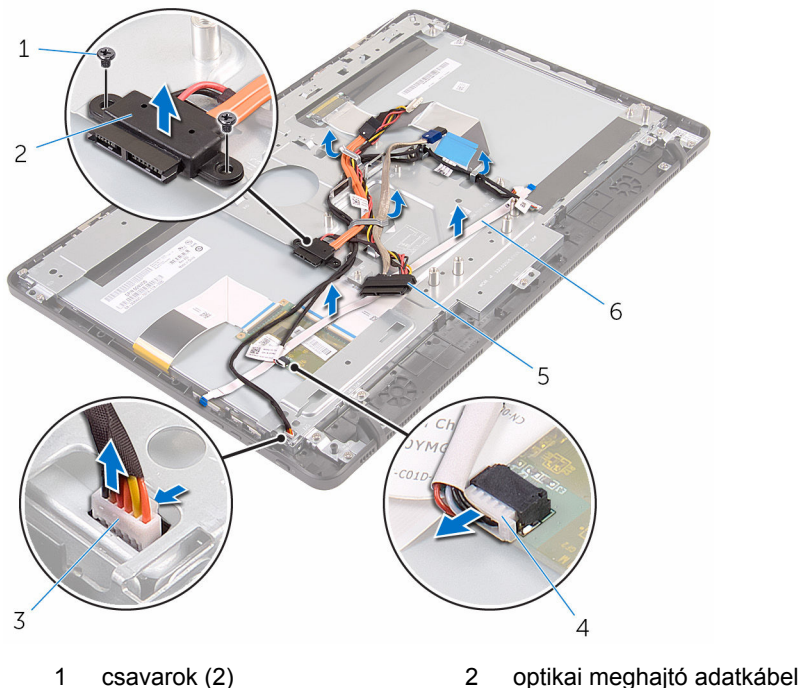

- 3 érintőképernyőpanel-kábel 4 kijelzőpanel tápkábele
- 5 merevlemez-meghajtó kábele
- 
- 
- 6 vezérlőgomb panel kábele
- **4** Távolítsa el a csavarokat, amelyek a kijelző szerkezet alapját a kijelző szerkezetre rögzítik.

A kijelzőszerkezet-alapot oldja ki a kijelzőszerkezeten lévő fülekből.

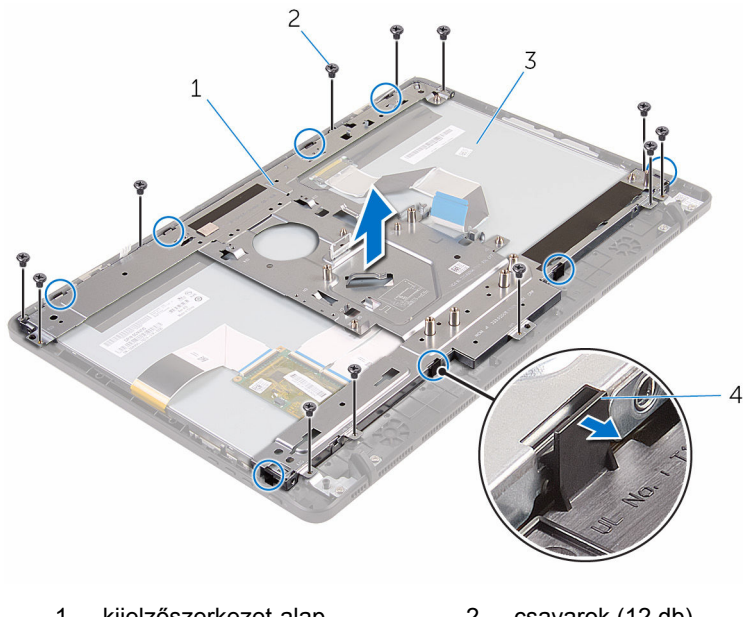

- kijelzőszerkezet-alap 2 csavarok (12 db)
- kijelzőszerkezet 4 fülek (8 db)
- 
- Emelje ki a kijelzőszerkezet alapját a kijelző szerkezetből.
- Távolítsa el a gumi [lábat.](#page-77-0)

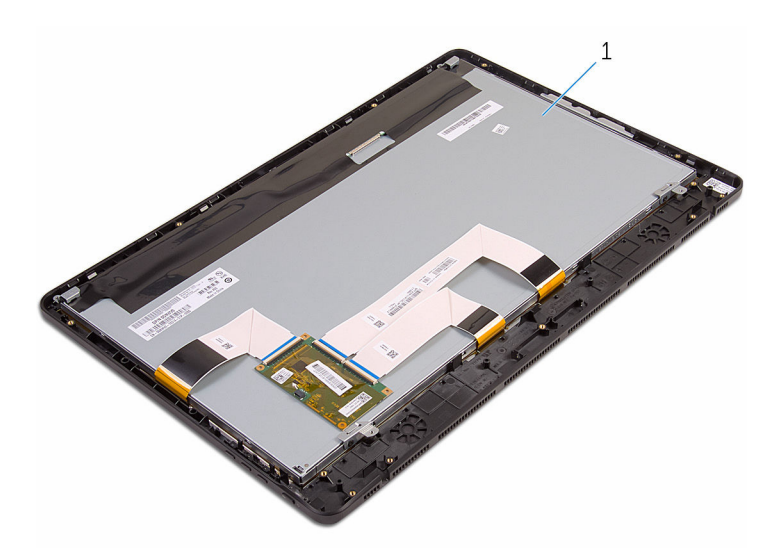

kijelzőszerkezet

## <span id="page-75-0"></span>**A kijelzőszerkezet visszahelyezése**

**VIGYÁZAT: A számítógép belsejében végzett munka előtt olvassa el a számítógéphez mellékelt biztonsági tudnivalókat és kövesse a következő fejezet utasításait: Mielőtt [elkezdene](#page-8-0) dolgozni a [számítógép](#page-8-0) belsejében. Miután befejezte a munkát a számítógép belsejében, kövesse a következő fejezet utasításait: Miután [befejezte](#page-11-0)  a munkát a [számítógép](#page-11-0) belsejében. További biztonsági útmutatásokat a www.dell.com/regulatory\_compliance címen elérhető Megfelelőségi honlapon találhat.** 

### **Művelet**

- **1** Helyezze vissza a gumi [lábat](#page-79-0).
- **2** A kijelzőszerkezeten lévő füleket csúsztassa be a kijelzőszerkezet alapján lévő nyílásokba.
- **3** Helyezze vissza a kijelzőszerkezet alapját a kijelzőszerkezetre.
- **4** Helyezze vissza a csavarokat, amelyek a kijelző szerkezet alapját a kijelzőszerkezetre rögzítik.
- **5** Vezesse el az optikai meghajtó adatkábelét, az érintőpanel kábelét, a kijelző háttérvilágítás kábelét, a merevlemez-meghajtó kábeleket és a vezérlőgomb panel kábelét a kijelző szerkezet alapján lévő kábelvezetőkben.
- **6** Helyezze vissza a csavarokat, amelyek az optikai meghajtó adatkábelét a kijelző szerkezet alapjához rögzítik.

#### **Utólagos tennivalók**

- **1** Helyezze vissza a [kijelzőkábelt.](#page-70-0)
- **2** Helyezze vissza az [alaplapot.](#page-66-0)
- **3** Helyezze vissza a [vezeték](#page-36-0) nélküli kártyát.
- **4** Helyezze vissza a [hangszórókat.](#page-62-0)
- **5** Helyezze vissza a [memóriamodult.](#page-31-0)
- **6** Helyezze vissza a [hűtőbordát.](#page-59-0)
- **7** Helyezze vissza a [ventilátort.](#page-56-0)
- Helyezze vissza a [kamerát](#page-50-0).
- Helyezze vissza az [alaplap-árnyékolást](#page-46-0).
- Helyezze vissza a [mikrofont.](#page-43-0)
- Helyezze vissza a [vezérlőgomb](#page-40-0) panelt.
- Kövesse "A [merevlemez-meghajtó](#page-28-0) visszahelyezése" című rész 3-7. lépésének műveleteit.
- 13 Helyezze vissza a **hátlapot**.
- 14 Kövesse "Az optikai meghajtó [visszahelyezése"](#page-21-0) című rész 4. lépését.
- Helyezze vissza az [állványt.](#page-17-0)

## <span id="page-77-0"></span>**A gumi láb eltávolítása**

**VIGYÁZAT: A számítógép belsejében végzett munka előtt olvassa el a számítógéphez mellékelt biztonsági tudnivalókat és kövesse a következő fejezet utasításait: Mielőtt [elkezdene](#page-8-0) dolgozni a [számítógép](#page-8-0) belsejében. Miután befejezte a munkát a számítógép belsejében, kövesse a következő fejezet utasításait: Miután [befejezte](#page-11-0)  a munkát a [számítógép](#page-11-0) belsejében. További biztonsági útmutatásokat a www.dell.com/regulatory\_compliance címen elérhető Megfelelőségi honlapon találhat.** 

### **Előzetes tennivalók**

- **1** Távolítsa el az [állványt](#page-15-0).
- **2** Kövesse "Az optikai meghajtó [eltávolítása"](#page-18-0) című rész 1-2. lépését.
- **3** Távolítsa el a [hátlapot](#page-22-0).
- **4** Kövesse "A [merevlemez-meghajtó](#page-25-0) eltávolítása" című rész 1-4. lépésének műveleteit.
- **5** Távolítsa el az [alaplap-árnyékolást.](#page-44-0)
- **6** Távolítsa el a [ventilátort](#page-54-0).
- **7** Távolítsa el a [hűtőbordát](#page-57-0).
- **8** Távolítsa el a [memóriamodult](#page-29-0).
- **9** Távolítsa el a [hangszórókat](#page-60-0).
- **10** Távolítsa el a [vezeték](#page-34-0) nélküli kártyát.
- **11** Távolítsa el az [alaplapot](#page-63-0).
- **12** Kövesse "A [kijelzőszerkezet](#page-71-0) eltávolítása" című rész 1-6. lépésének műveleteit.

#### **Művelet**

**1** Távolítsa el a csavarokat, amelyek a gumi lábakat a kijelzőelőlaphoz rögzítik.

A gumi lábakat emelje le a kijelzőelőlapról.

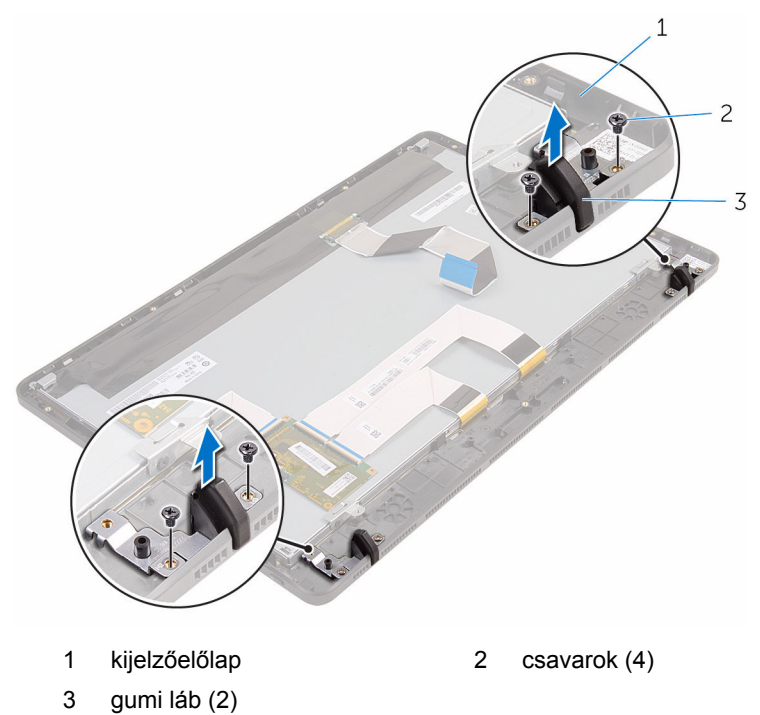

# <span id="page-79-0"></span>**A gumi láb visszahelyezése**

**VIGYÁZAT: A számítógép belsejében végzett munka előtt olvassa el a számítógéphez mellékelt biztonsági tudnivalókat és kövesse a következő fejezet utasításait: Mielőtt [elkezdene](#page-8-0) dolgozni a [számítógép](#page-8-0) belsejében. Miután befejezte a munkát a számítógép belsejében, kövesse a következő fejezet utasításait: Miután [befejezte](#page-11-0)  a munkát a [számítógép](#page-11-0) belsejében. További biztonsági útmutatásokat a www.dell.com/regulatory\_compliance címen elérhető Megfelelőségi honlapon találhat.** 

### **Művelet**

- **1** Illessze a gumi lábakon lévő csavarhelyeket a kijelzőelőlapon található csavarhelyekhez.
- **2** Helyezze vissza a csavarokat, amelyek a gumi lábakat a kijelzőelőlaphoz rögzítik.

### **Utólagos tennivalók**

- **1** Kövesse "A kijelzőszerkezet [visszahelyezése](#page-75-0)" című rész 2-6. lépésének műveleteit.
- **2** Helyezze vissza az [alaplapot.](#page-66-0)
- **3** Helyezze vissza a [vezeték](#page-36-0) nélküli kártyát.
- **4** Helyezze vissza a [hangszórókat.](#page-62-0)
- **5** Helyezze vissza a [memóriamodult.](#page-31-0)
- **6** Helyezze vissza a [hűtőbordát.](#page-59-0)
- **7** Helyezze vissza a [ventilátort.](#page-56-0)
- **8** Helyezze vissza az [alaplap-árnyékolást](#page-46-0).
- **9** Kövesse "A [merevlemez-meghajtó](#page-28-0) visszahelyezése" című rész 3-7. lépésének műveleteit.
- **10** Helyezze vissza a [hátlapot.](#page-24-0)
- **11** Kövesse "Az optikai meghajtó [visszahelyezése"](#page-21-0) című rész 4. lépését.
- **12** Helyezze vissza az [állványt.](#page-17-0)

# **BIOS program**

## **Áttekintés**

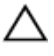

**FIGYELMEZTETÉS: Ha nem szakértő felhasználó, ne módosítsa a BIOS beállításait. Bizonyos változtatások a számítógép hibás működését okozhatják.**

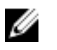

**MEGJEGYZÉS:** A BIOS program használata előtt a későbbi felhasználás céljából lehetőleg írja le a BIOS program képernyőn látható információkat.

A BIOS beállítás program az alábbiakra használható:

- Információk megtekintése a számítógép hardvereiről, mint a RAM mérete, a merevlemez-meghajtó mérete stb.
- A rendszerkonfigurációs adatok módosítása
- Beállíthatja vagy módosíthatja a felhasználó által választható lehetőségeket, például a felhasználói jelszót, a telepített merevlemez típusát, engedélyezheti és letilthatja az alapszolgáltatásokat stb.

### **Belépés a BIOS programba**

- **1** Kapcsolja be (vagy indítsa újra) a számítógépet.
- **2** A POST alatt várja meg a DELL embléma megjelenésekor várjon az F2 üzenetre, majd nyomja meg azonnal az F2 billentyűt.
	- **MEGJEGYZÉS:** Az F2 üzenet jelzi, hogy a billentyűzet működőképes. Előfordulhat, hogy az üzenet csak egy rövid ideig jelenik meg, ezért figyeljen, és időben nyomja meg az F2 billentyűt. Ha az F2 billentyűt az F2 üzenet előtt nyomja meg, a gombnyomás érvénytelen lesz. Ha túl sokáig vár, és az operációs rendszer emblémája jelenik meg, várja meg, amíg meg nem jelenik ez operációs rendszer asztala. Ezután kapcsolja ki a számítógépet, és próbálkozzon újra.

### **Elfelejtett jelszó törlése**

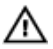

**VIGYÁZAT: A számítógép belsejében végzett munka előtt olvassa el a számítógéphez mellékelt biztonsági tudnivalókat és kövesse a következő fejezet utasításait: Mielőtt [elkezdene](#page-8-0) dolgozni a [számítógép](#page-8-0) belsejében. Miután befejezte a munkát a számítógép belsejében, kövesse a következő fejezet utasításait: Miután [befejezte](#page-11-0)  a munkát a [számítógép](#page-11-0) belsejében. További biztonsági útmutatásokat a www.dell.com/regulatory\_compliance címen elérhető Megfelelőségi honlapon találhat.** 

#### **Előzetes tennivalók**

- **1** Távolítsa el az [állványt](#page-15-0).
- **2** Kövesse "Az optikai meghajtó [eltávolítása"](#page-18-0) című rész 1-2. lépését.
- **3** Távolítsa el a [hátlapot](#page-22-0).
- **4** Távolítsa el az [alaplap-árnyékolást.](#page-44-0)

#### **Művelet**

**1** Keresse meg a jelszó visszaállító áthidalót (PSWD) az alaplapon.

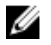

**MEGJEGYZÉS:** A CMOS és a jelszó visszaállító áthidaló helyére vonatkozó bővebb információért lásd: "Alaplapi [összetevők](#page-13-0)".

- **2** Az áthidaló dugaszt távolítsa el az alapértelmezett áthidaló érintkezőkről, és csatlakoztassa a jelszó-áthidaló érintkezőket.
- **3** Várjon 5 percet, és az áthidaló dugaszt helyezze vissza az eredeti helyére.

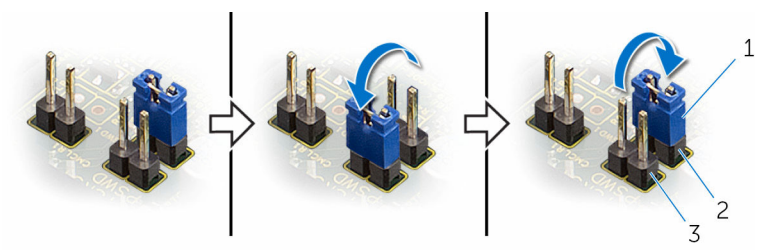

1 áthidaló dugasz 2 alapértelmezett áthidaló érintkezők

3 jelszó-áthidaló érintkezők

#### **Utólagos tennivalók**

- **1** Helyezze vissza az [alaplap-árnyékolást](#page-46-0).
- **2** Helyezze vissza a [hátlapot.](#page-24-0)
- **3** Kövesse "Az optikai meghajtó [visszahelyezése"](#page-21-0) című rész 4. lépését.
- **4** Helyezze vissza az [állványt.](#page-17-0)

#### **A CMOS-beállítások törlése**

**VIGYÁZAT: A számítógép belsejében végzett munka előtt olvassa el a számítógéphez mellékelt biztonsági tudnivalókat és kövesse a következő fejezet utasításait: Mielőtt [elkezdene](#page-8-0) dolgozni a [számítógép](#page-8-0) belsejében. Miután befejezte a munkát a számítógép belsejében, kövesse a következő fejezet utasításait: Miután [befejezte](#page-11-0)  a munkát a [számítógép](#page-11-0) belsejében. További biztonsági útmutatásokat a www.dell.com/regulatory\_compliance címen elérhető Megfelelőségi honlapon találhat.** 

#### **Előzetes tennivalók**

- **1** Távolítsa el az [állványt](#page-15-0).
- **2** Kövesse "Az optikai meghajtó [eltávolítása"](#page-18-0) című rész 1-2. lépését.
- **3** Távolítsa el a [hátlapot](#page-22-0).
- **4** Távolítsa el az [alaplap-árnyékolást.](#page-44-0)

#### **Művelet**

**1** Keresse meg a CMOS-visszaállító áthidalót (CMCL R2) az alaplapon.

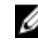

**MEGJEGYZÉS:** A CMOS és a jelszó visszaállító áthidaló helyére vonatkozó bővebb információért lásd: "Alaplapi [összetevők](#page-13-0)".

**2** Az áthidaló dugaszt távolítsa el az alapértelmezett áthidaló érintkezőkről, és csatlakoztassa a CMOS-áthidaló érintkezőket.

Várjon 5 percet, és az áthidaló dugaszt helyezze vissza az eredeti helyére.

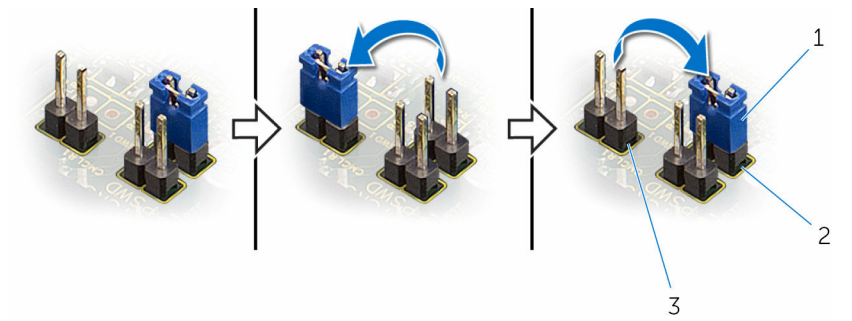

- 
- áthidaló dugasz 2 alapértelmezett áthidaló érintkezők
- CMOS-áthidaló érintkezők

#### **Utólagos tennivalók**

- Helyezze vissza az [alaplap-árnyékolást](#page-46-0).
- Helyezze vissza a [hátlapot.](#page-24-0)
- Kövesse "Az optikai meghajtó [visszahelyezése"](#page-21-0) című rész 4. lépését.
- Helyezze vissza az [állványt.](#page-17-0)

# **A BIOS frissítése**

A BIOS-t akkor kell frissíteni, ha frissítések állnak rendelkezésre, vagy lecserélte az alaplapot. A BIOS frissítéséhez:

- **1** Kapcsolja be a számítógépet.
- **2** Látogasson el a **www.dell.com/support** weboldalra.
- **3** Kattintson a **Product Support (Terméktámogatás)** részre, írja be számítógépének szervizcímkéjét, és kattintson a **Submit (küldés)**  lehetőségre.

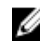

**MEGJEGYZÉS:** Ha nincsen szerviz füle, használja az automatikus érzékelés funkciót vagy manuálisan keresse meg a számítógépének típusát.

- **4** Kattintson a **Drivers & Downloads** (Illesztőprogramok és letöltések) lehetőségre.
- **5** Válassza ki a számítógépén telepített operációs rendszert.
- **6** Görgessen lefelé az oldalon, és bontsa ki a **BIOS** lehetőséget.
- **7** A legfrissebb BIOS verzió letöltéséhez kattintson a **Download File** (Fájl letöltése) lehetőségre.
- **8** Mentse el a fájlt, majd a letöltés befejezése után keresse meg a mappát, amelybe a BIOS frissítőfájlt mentette.
- **9** Kattintson duplán a BIOS frissítőfájl ikonjára, és kövesse a képernyőn megjelenő utasításokat.